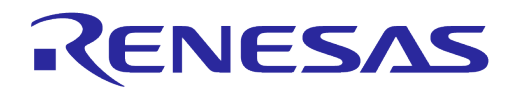

# **User Manual DA16200 DA16600 DPM User Manual**

# **UM-WI-030**

<span id="page-0-0"></span>**Abstract**

*This document describes how to use DPM feature in DA16200 and DA16600.*

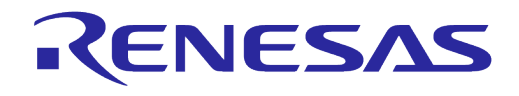

## **Contents**

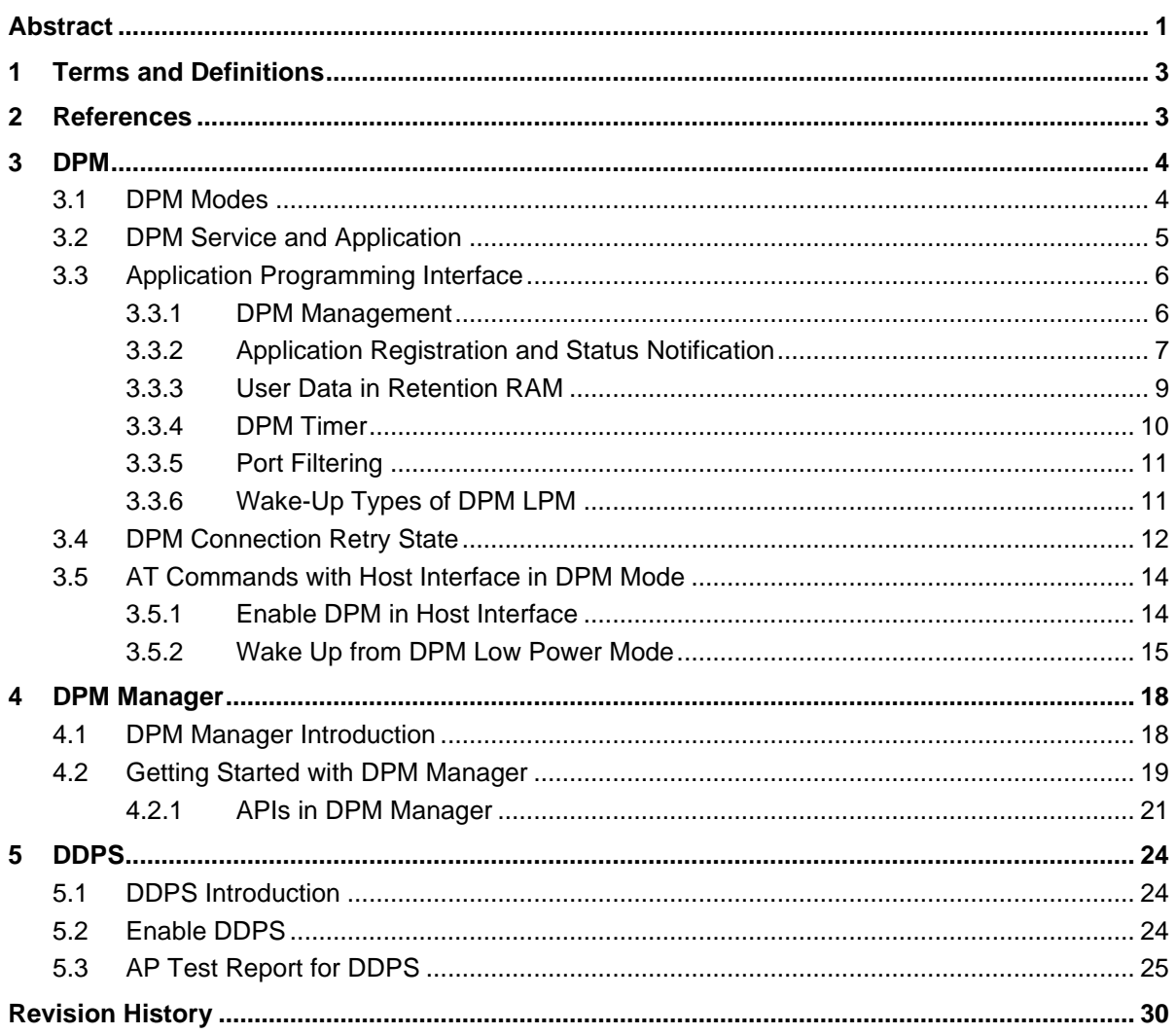

# **Figures**

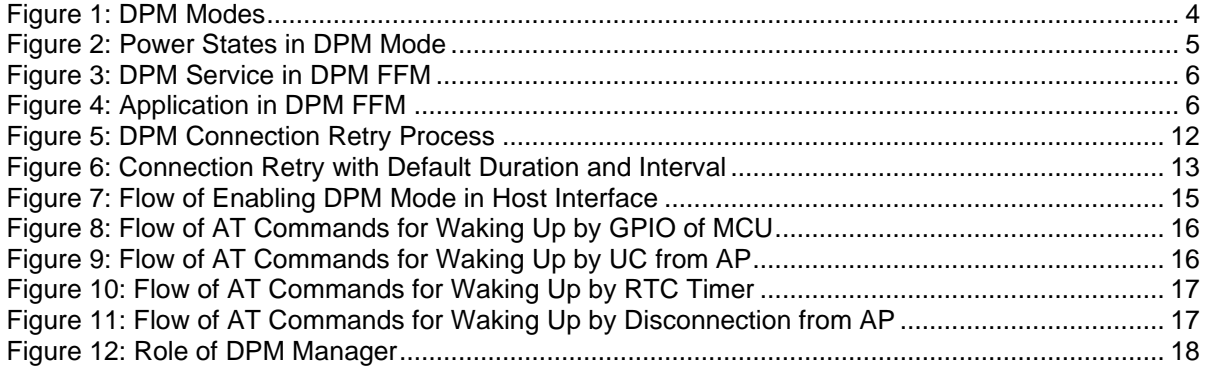

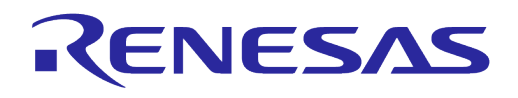

## **Tables**

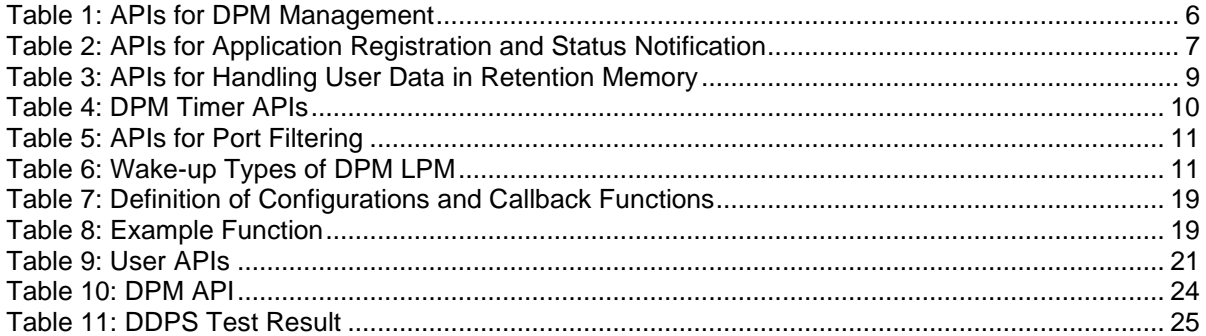

## <span id="page-2-0"></span>**1 Terms and Definitions**

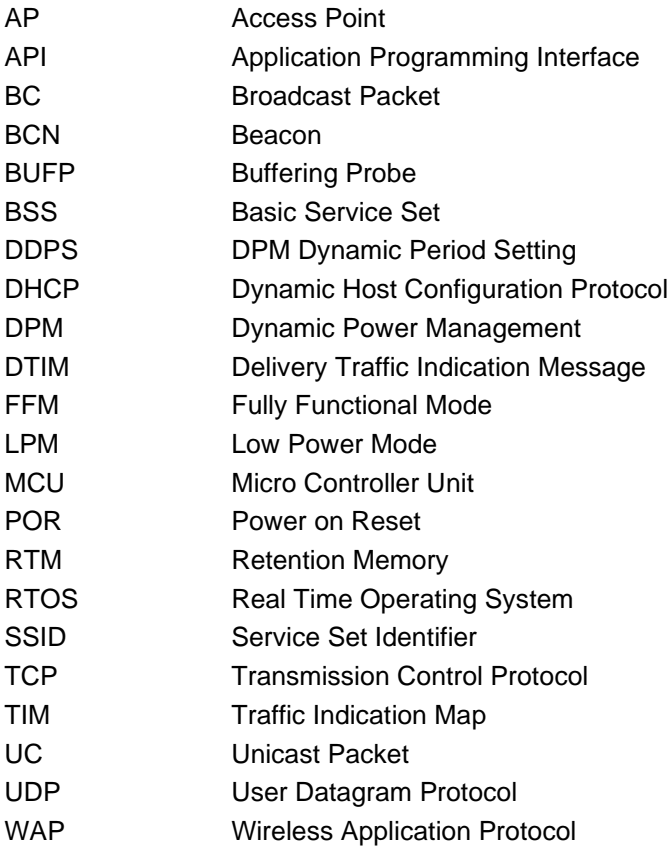

## <span id="page-2-1"></span>**2 References**

- <span id="page-2-3"></span>[1] UM-WI-056, DA16200 DA16600 FreeRTOS Getting Started Guide, User Manual, Renesas **Electronics**
- [2] UM-WI-003, DA16200 DA16600 Host Interfaces and AT Command, User Manual, Renesas **Electronics**
- [3] UM-WI-006, DA16200 DA16600 Hardware Design Guide, User Manual, Renesas Electronics
- <span id="page-2-2"></span>[4] UM-WI-046, DA16200 DA16600 FreeRTOS SDK Programmer Guide, Renesas Electronics

## <span id="page-3-0"></span>**3 DPM**

Dynamic Power Management (DPM) is a technology to achieve low power consumption while connecting to access point (AP) or peer for a long time. If device has no actions for sending data to peer devices or communicating with external devices, the device can keep a low power state before receiving any data from peer. When DPM function is enabled, it is called DPM mode, otherwise is Non-DPM mode.

RENESAS

## <span id="page-3-1"></span>**3.1 DPM Modes**

DPM provides two different sub modes: FFM and LPM. DPM fully functional mode (FFM) allows a device to communicate over the network and with external devices, and DPM low power mode (LPM) enables a device to receive data from AP only.

In the DPM mode, DPM service starts and monitors the state of applications, and manages transition from DPM FFM to DPM LPM. In addition, DPM service controls timer function and transfers the received data to the related applications.

[Figure 1](#page-3-2) shows how the DPM mode works. DPM can be enabled only on Wireless Application Protocol (WAP) station mode and Wi-Fi connected state. Therefore, provisioning is required to configure AP profiles before enabling DPM, and a device reboot is required to run the DPM service and set up settings. To enable or disable DPM, use dpm mode enable() and dpm mode disable() functions. It might take a while to process various tasks like switching DPM FFM to DPM LPM (see [Figure 4\)](#page-5-3). For monitoring applications, register applications to DPM service first. To register applications, use  $\text{dpm}$  app register() or setting  $\text{dpm}$  flag variable to TRUE in user app table in DA16200/DA16600 SDK. Each time the device enters DPM FFM, DPM service and applications are restarted and then, the applications must be registered to DPM service again. DPM service monitors the state of applications by receiving ready/not ready notifications  $(\text{dom} \text{ app} \text{ sleep} \text{ ready} \text{ set}))$ and dpm app\_sleep\_ready\_clear() from the registered applications.

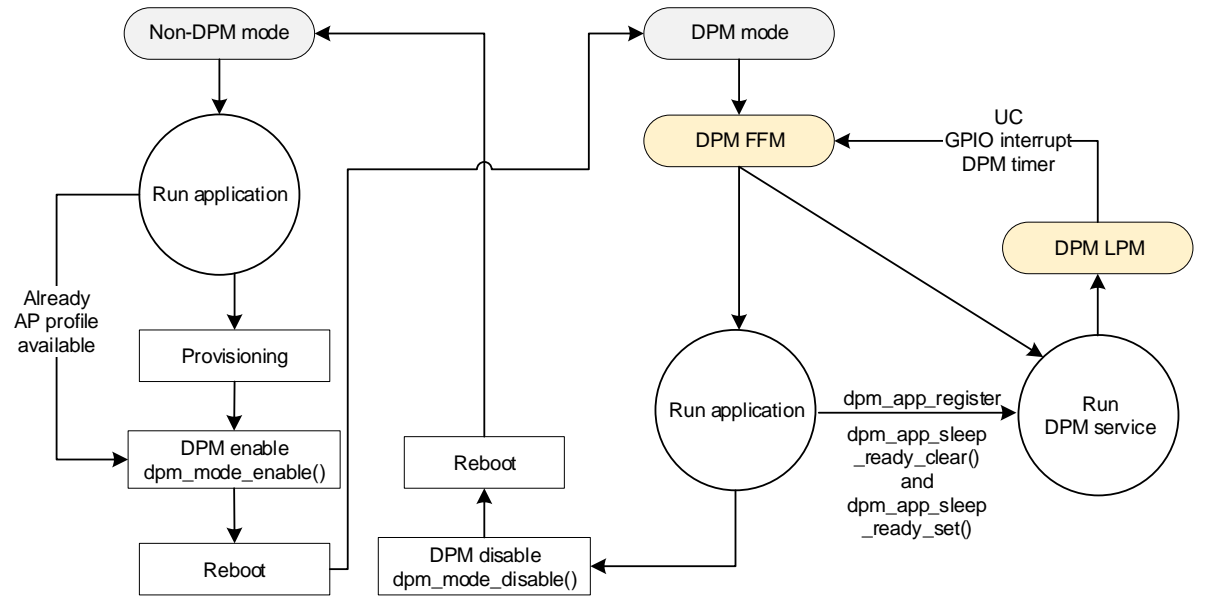

**Figure 1: DPM Modes**

<span id="page-3-2"></span>[Figure 2](#page-4-1) shows power states in the DPM mode. The device can send data to peer devices over the network and communicate with external devices like peripherals or host device only in DPM FFM. Once the device enters DPM LPM, a firmware for Delivery Traffic Indication Message (DTIM) runs on retention RAM (or retention memory, RTM) with DTIM interval periodically. The PTIM is a tiny firmware image only for checking data from AP such as UC, BC/MC, or BCN. The device stays in sleep mode 3 when PTIM is not active in DPM LPM.

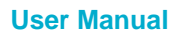

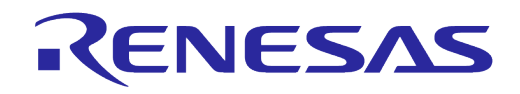

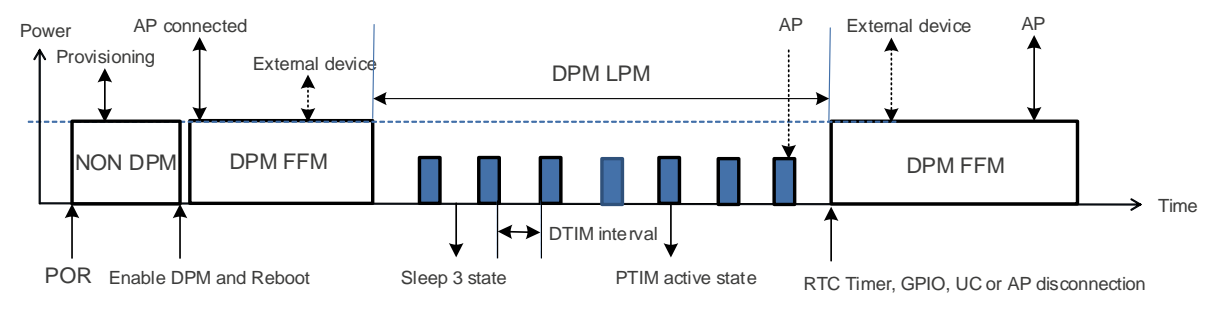

**Figure 2: Power States in DPM Mode**

## <span id="page-4-1"></span><span id="page-4-0"></span>**3.2 DPM Service and Application**

When data from AP or peer device are received, registered DPM timer is expired or GPIO interrupts occur in DPM LPM, the device wakes up from DPM LPM and DPM service runs in DPM FFM. [Figure](#page-5-2)  [3](#page-5-2) shows how DPM service manages the received data and callback of DPM timer, and monitors applications in DPM FFM.

If network session is connected with peer devices and there are received data from peer, the application needs to be registered with the port number within **200 ms** because DPM service checks the port number where the data is received from peer, and then transfers the data to the application with the same port number. Also, the application has to notify that it is in ready state for receiving the data to DPM service within **500 ms** using dpm app data rcv ready set () after waking up from DPM LPM. Otherwise DPM service drops the data because network stack cannot keep the data for a long time.

DPM timer is registered by the application and can be expired in DPM FFM or DPM LPM. When the timer is expired, DPM service checks whether the application is registered and ready to get the callback. Therefore, the application has to be registered at every wake-up from DPM LPM and notify DPM service that it is ready using dpm app\_wakeup\_done.

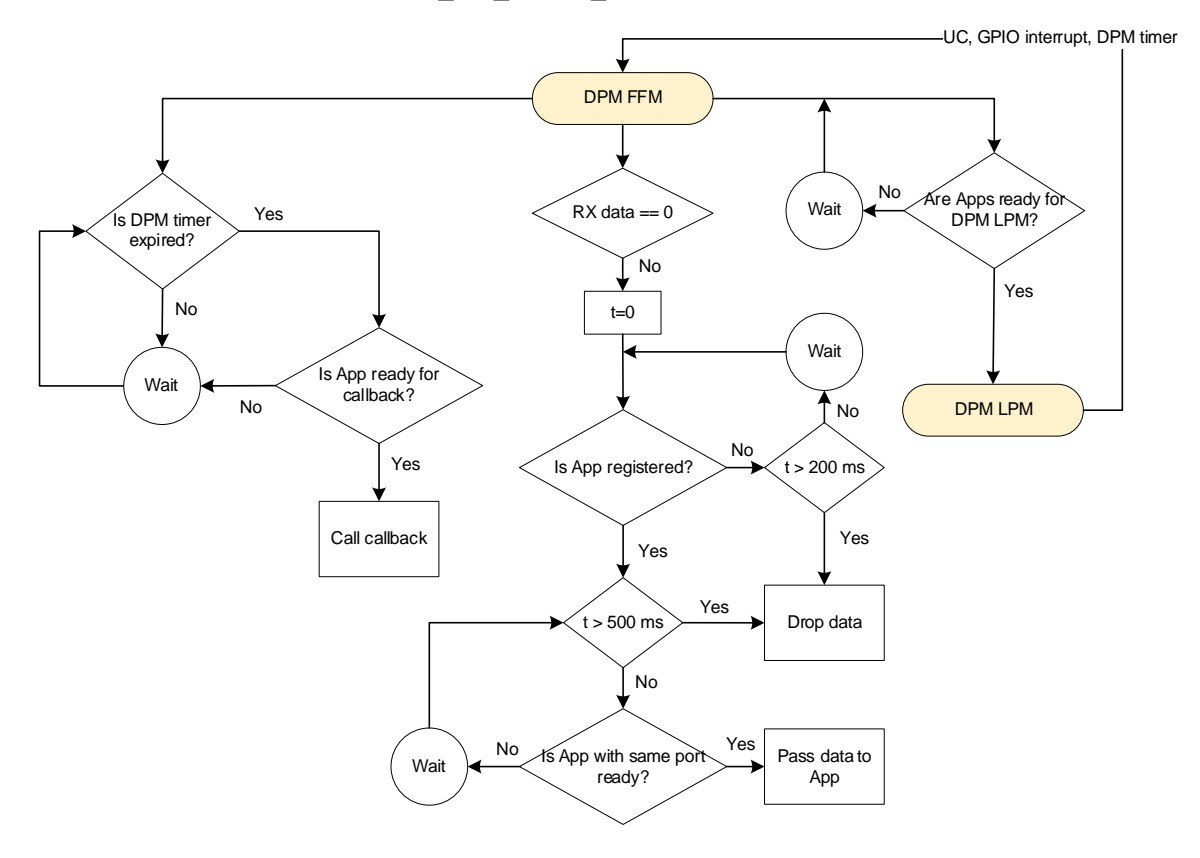

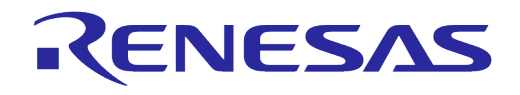

#### **Figure 3: DPM Service in DPM FFM**

<span id="page-5-2"></span>[Figure 4](#page-5-3) shows how to register applications and notify the state of applications to DPM service.

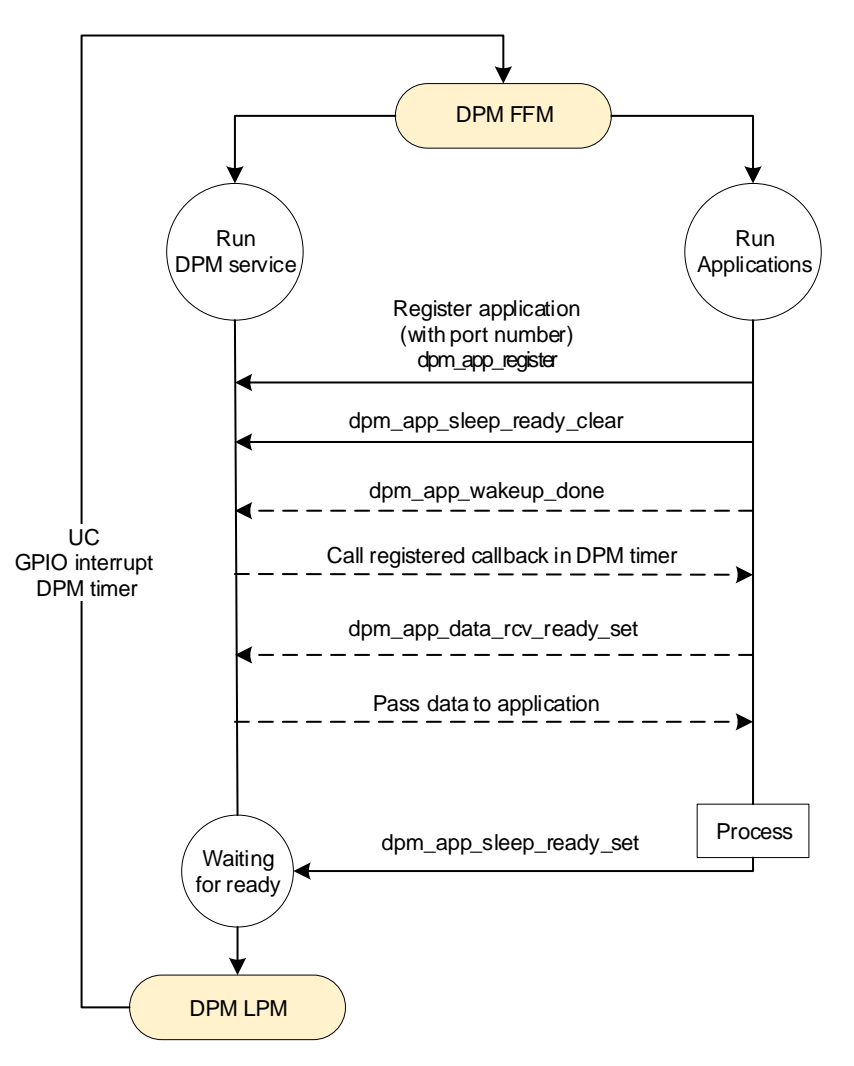

#### **Figure 4: Application in DPM FFM**

## <span id="page-5-3"></span><span id="page-5-0"></span>**3.3 Application Programming Interface**

#### <span id="page-5-1"></span>**3.3.1 DPM Management**

The APIs in [Table 1](#page-5-4) are for managing DPM as shown in [Figure 1.](#page-3-2)

#### <span id="page-5-4"></span>**Table 1: APIs for DPM Management**

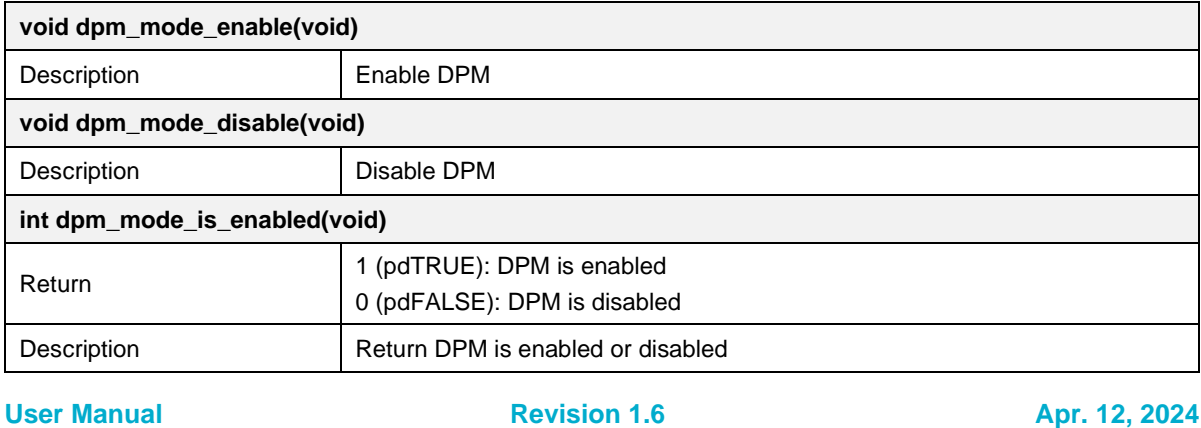

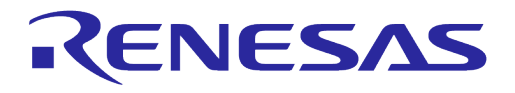

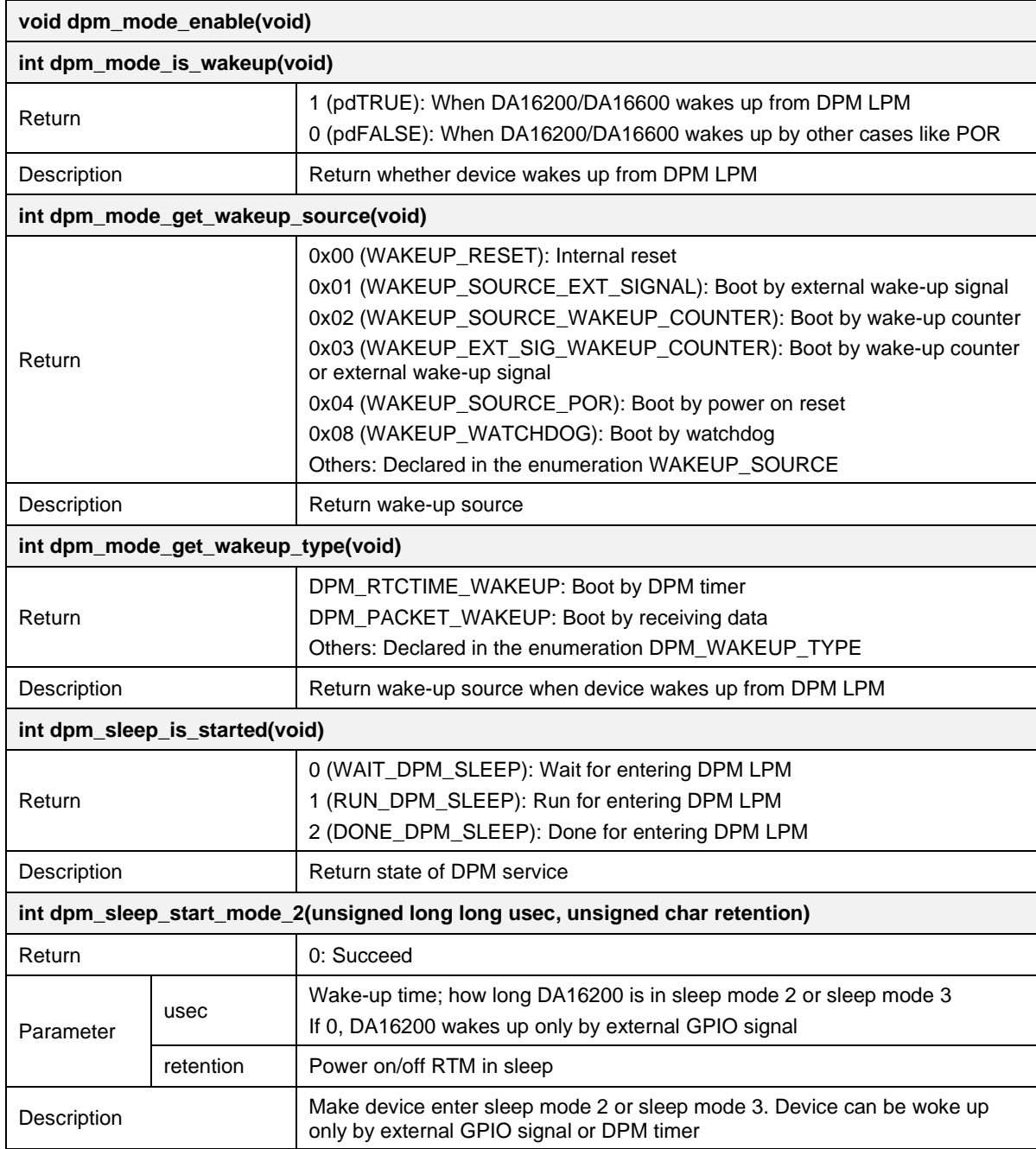

## <span id="page-6-0"></span>**3.3.2 Application Registration and Status Notification**

The APIs in [Table 2](#page-6-1) are for registering applications to DPM service and sending the status of applications to DPM service as shown in [Figure 3](#page-5-2) and [Figure 4.](#page-5-3)

<span id="page-6-1"></span>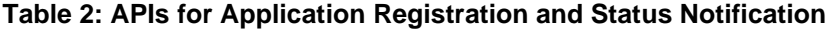

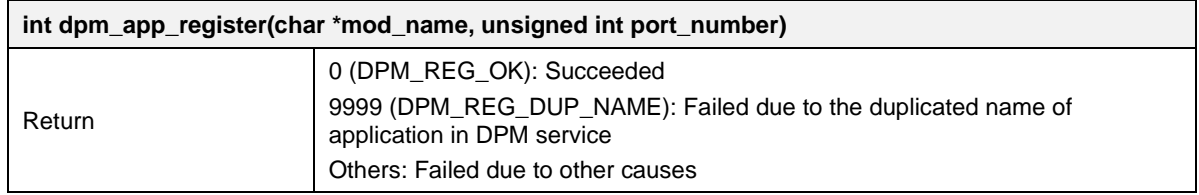

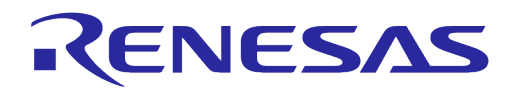

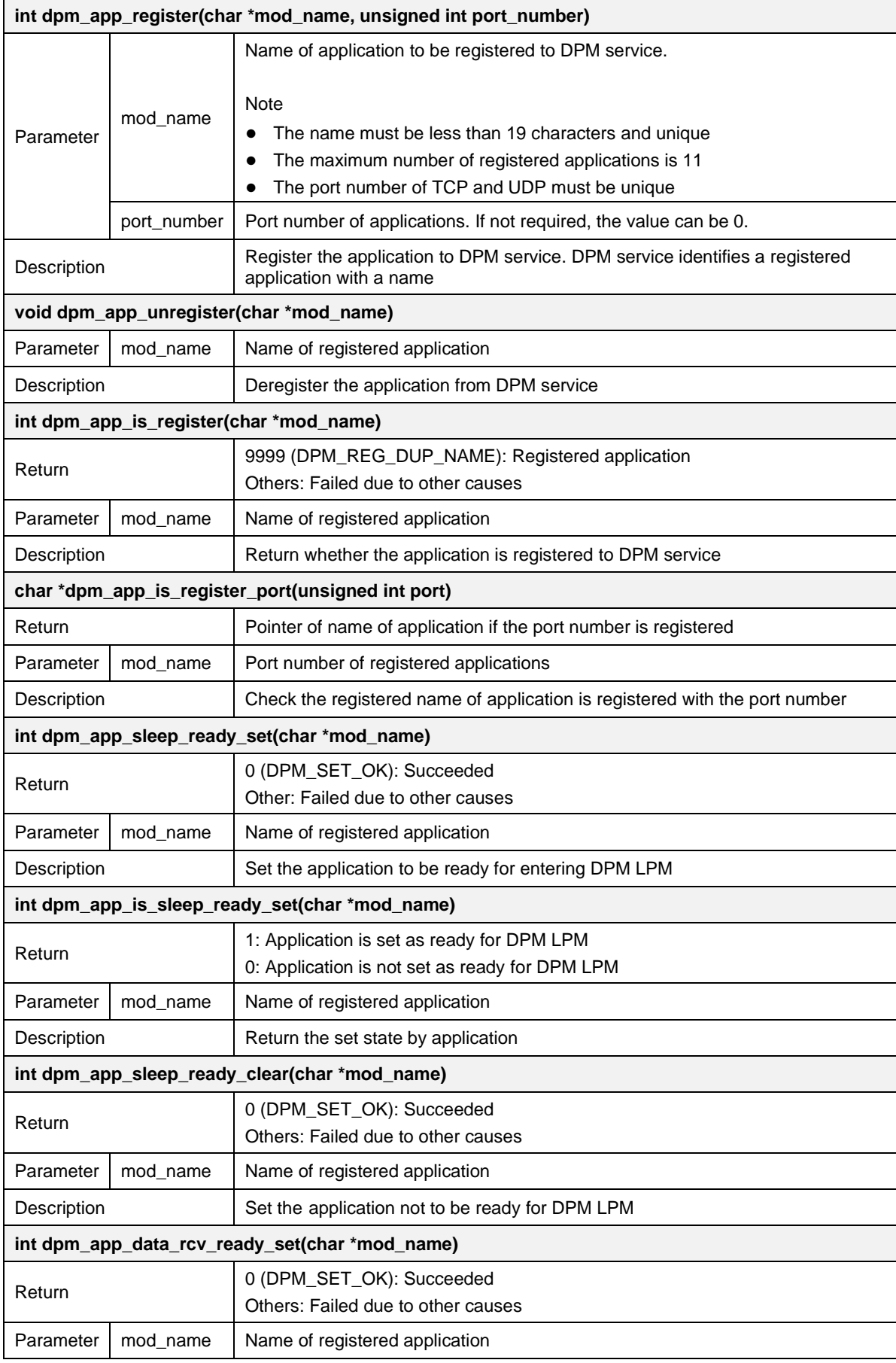

#### **User Manual Revision 1.6 Apr. 12, 2024**

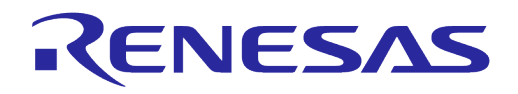

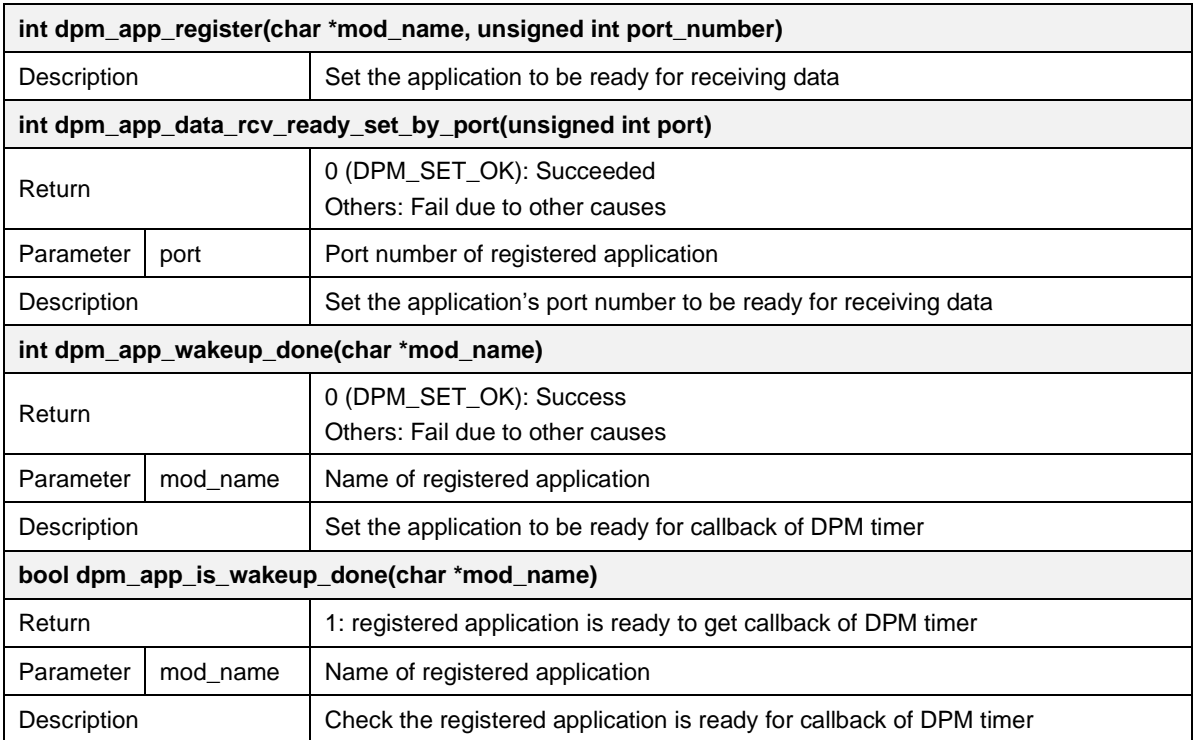

## <span id="page-8-0"></span>**3.3.3 User Data in Retention RAM**

There is 64 kB retention RAM in DA16200 and the data is kept during DPM mode. 8 kB is assigned to user area and each data can be allocated with specific name.

The APIs in [Table 3](#page-8-1) are for adding or removing user data to/from retention RAM in the DPM mode.

<span id="page-8-1"></span>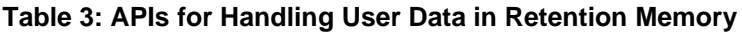

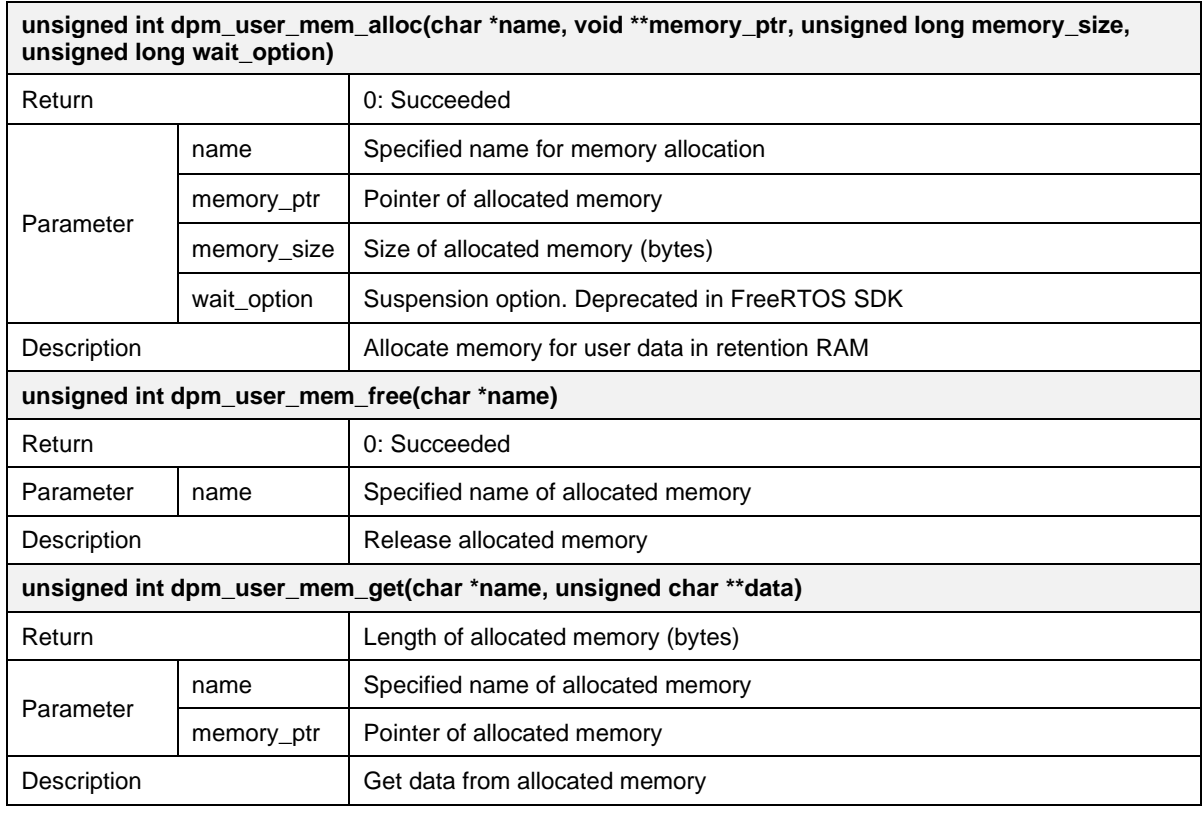

#### **User Manual Revision 1.6 Apr. 12, 2024 Apr. 12, 2024**

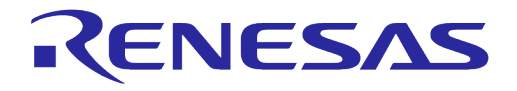

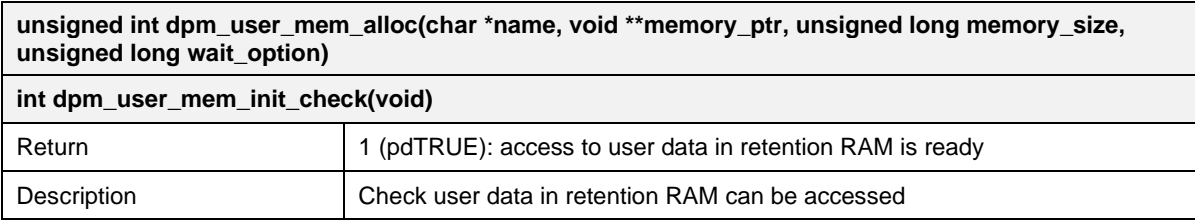

## <span id="page-9-0"></span>**3.3.4 DPM Timer**

The APIs in [Table 4](#page-9-1) are for using DPM Timer (RTC Timer) which can be used for periodically or onetime wake-up from DPM LPM.

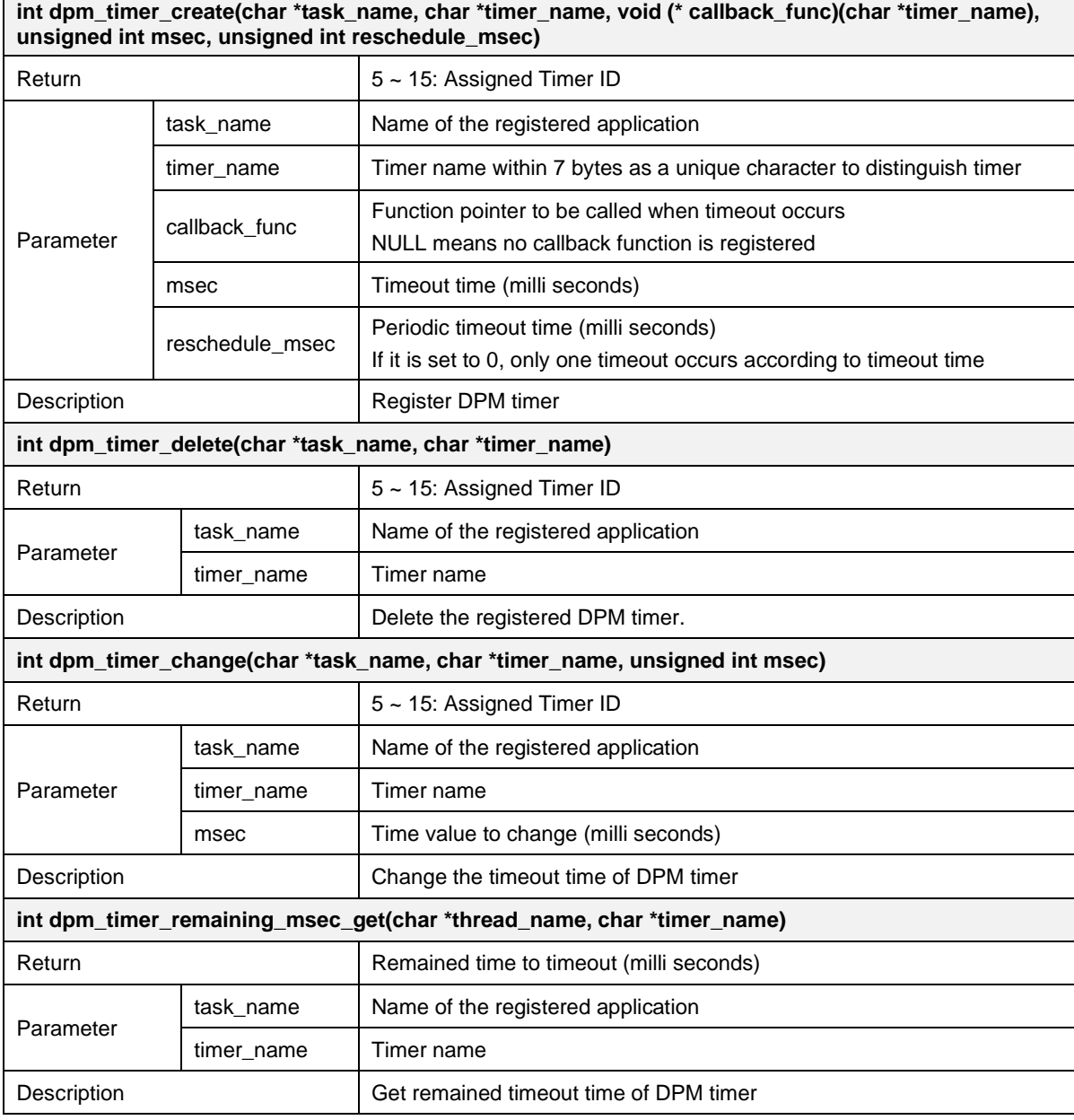

#### <span id="page-9-1"></span>**Table 4: DPM Timer APIs**

**r** 

**User Manual Revision 1.6 Apr. 12, 2024** 

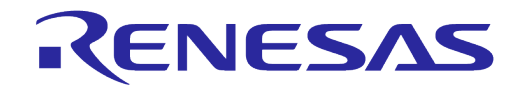

## <span id="page-10-0"></span>**3.3.5 Port Filtering**

The APIs listed in [Table 5](#page-10-2) are for filtering a specific port number of TCP/UDP or IP multicast address. To achieve low power consumption, the device wakes up from DPM LPM by responding only to the registered TCP/UDP port number or IP multicast address in DPM LPM.

#### <span id="page-10-2"></span>**Table 5: APIs for Port Filtering**

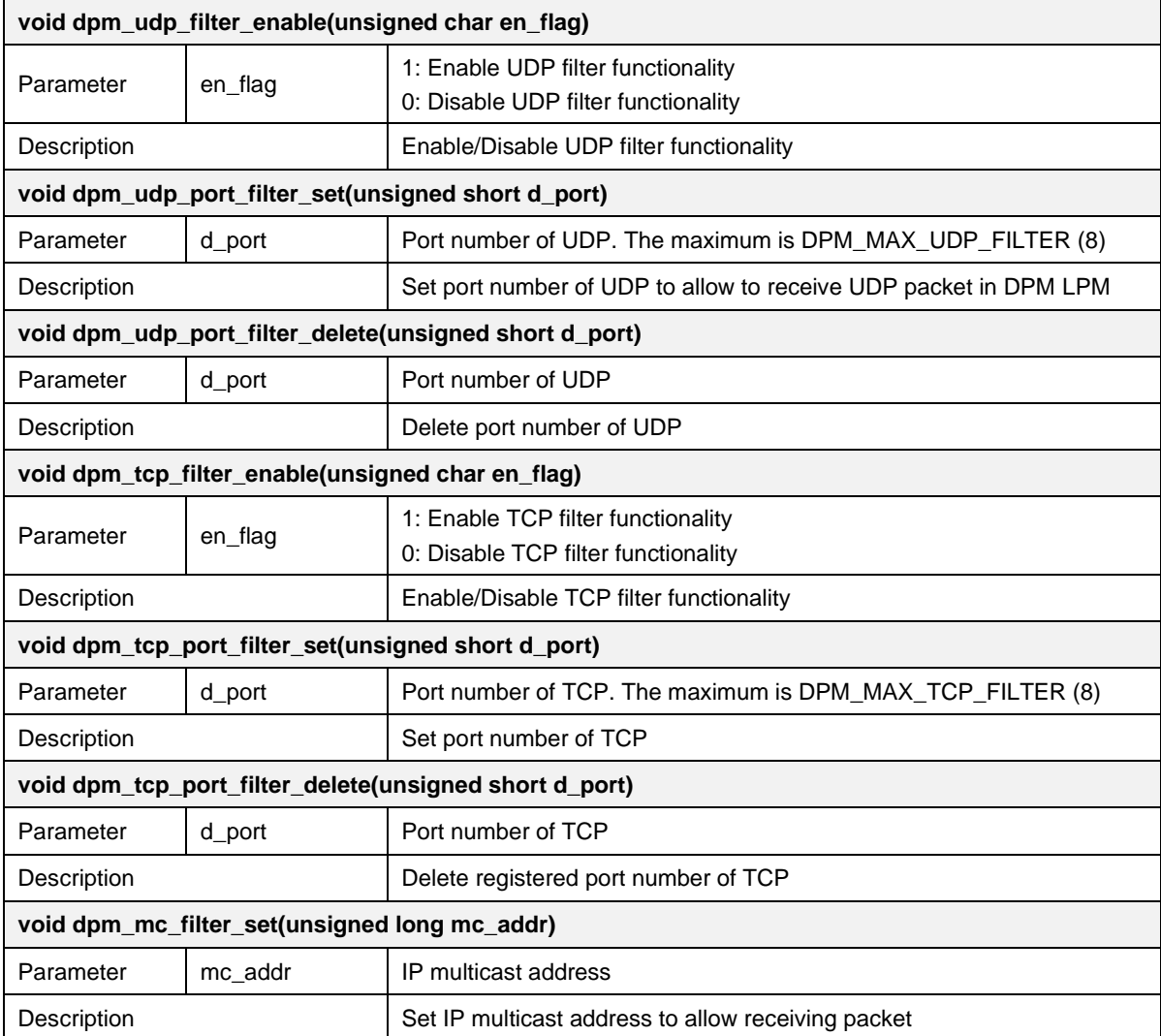

## <span id="page-10-1"></span>**3.3.6 Wake-Up Types of DPM LPM**

When device wakes up from DPM LPM, wake-up types (see [Table 6\)](#page-10-3) can be checked by calling da16x get wakeup source() API. The information about general wake-up sources is available in Ref.  $\overline{[4]}$ .

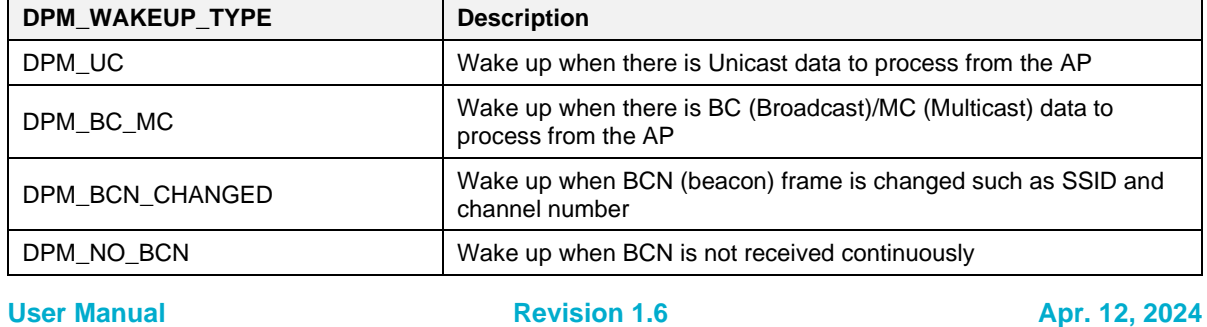

#### <span id="page-10-3"></span>**Table 6: Wake-up Types of DPM LPM**

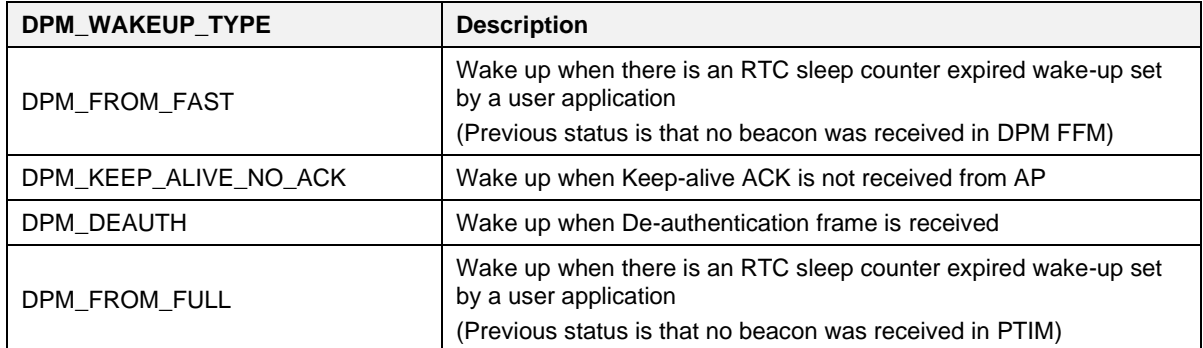

## <span id="page-11-0"></span>**3.4 DPM Connection Retry State**

If the device loses connection to AP in the DPM mode, initiate the connection again for a specified period in Connection Retry state, which is called DPM abnormal state in SDK. If the connection cannot be re-established within the specified period, the device enters into sleep mode 3. If duration in sleep is defined, the device wakes up from sleep mode 3 after the duration and tries to establish the connection again. If the duration is not defined, the device stays in sleep mode 3 until external GPIO event occurs. [Figure 6](#page-12-0) shows the flow of the connection retry process.

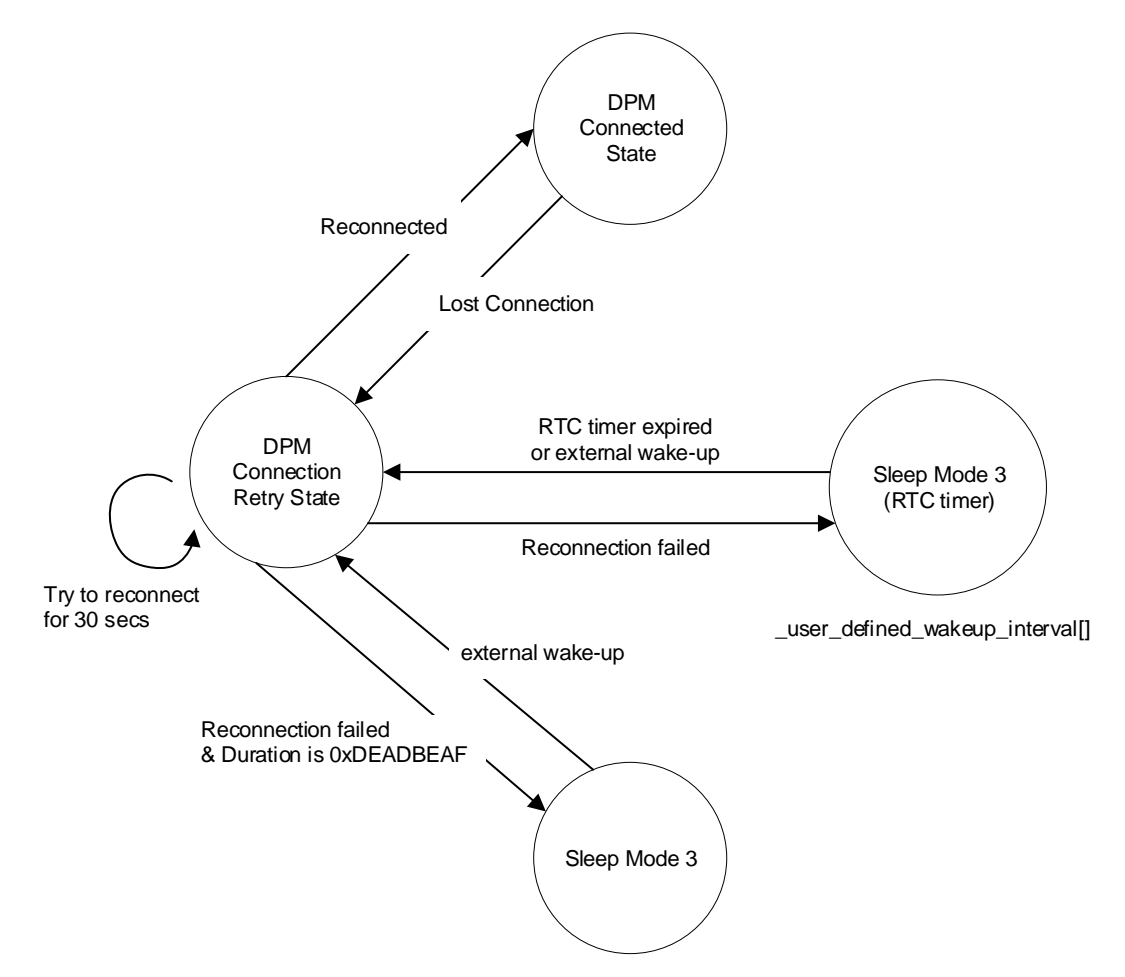

<span id="page-11-1"></span>**Figure 5: DPM Connection Retry Process**

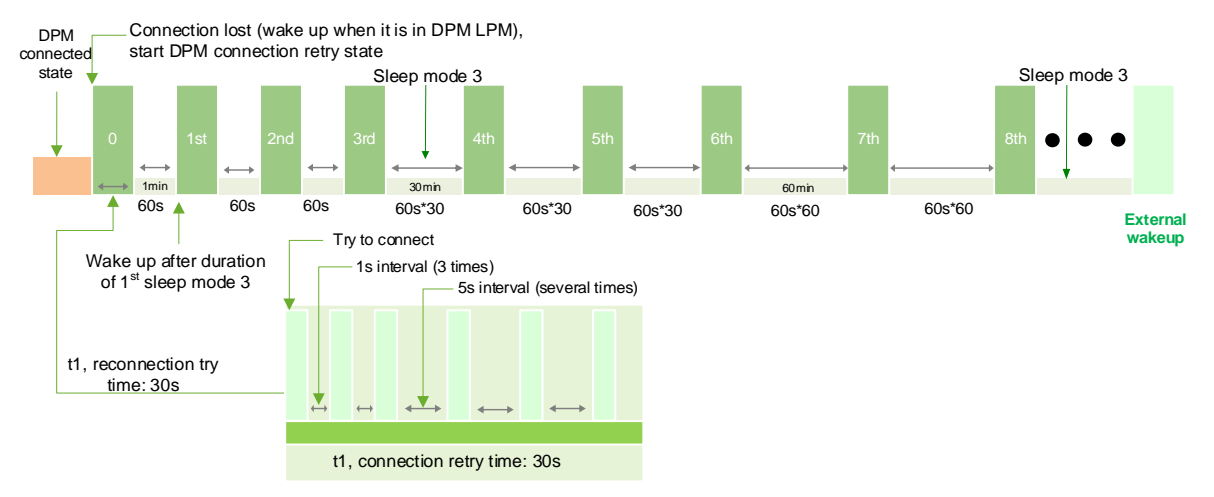

**Figure 6: Connection Retry with Default Duration and Interval**

<span id="page-12-0"></span>The default duration and intervals are defined in a library in SDK as below.

```
unsigned long long user defined wakeup interval [DPM_MON_RETRY_CNT] =
{
          -1, \frac{1}{10} \frac{1}{10} \frac{1}{10} \frac{1}{10} \frac{1}{10} \frac{1}{10} \frac{1}{10} \frac{1}{10} \frac{1}{10} \frac{1}{10} \frac{1}{10} \frac{1}{10} \frac{1}{10} \frac{1}{10} \frac{1}{10} \frac{1}{10} \frac{1}{10} \frac{1}{10} \frac{1}{10} \frac{1}{60, // 1st Wake up
          60, // 2nd Wake up : 0xdeadbeaf is no wake up
          60, \frac{1}{3} and Wake up : 0xdeadbeaf is no wake up 60 * 30, \frac{1}{4} th Wake up : 0xdeadbeaf is no wake up
                            % 4th Wake up : 0xdeadbeaf is no wake up<br>
(/ 5th Wake up : 0xdeadbeaf is no wake up
          60 * 30, // 5th Wake up : 0xdeadbeaf is no wake up
          60 * 30, 1/6th Wake up : 0xdeadbeaf is no wake up<br>60 * 60, 1/7th Wake up : 0xdeadbeaf is no wake up
          60 * 60, // 7th Wake up : 0xdeadbeaf is no wake up
          60 * 60, // 8th Wake up : 0xdeadbeaf is no wake up
          0xDEADBEAF // 9th Wake up : 0xdeadbeaf is no wake up
};
```
Different duration and intervals can be applied by definition and table in SDK. The definition is as follows.

apps/da16200/get\_started/inc/sys\_common\_features.h

#define \_\_USER\_DPM\_ABNORM\_WU\_INTERVAL\_\_

The table for duration and interval are as shown below.

```
// reconnection try time (t1 in the Figure 5)
core/system/src/dpm/da16x_dpm_abnorml_chk.c
#define MAX_INIT_WIFI_CONN_TIME 30 /* Seconds, t1 */
apps/da16200/get started/src/user system feature.c
#ifdef __USER_DPM_ABNORM_WU_INTERVAL__
/*
 * Format of dpm abnormal wake up interval
 * unsigned long long dpm_abnorm_wakeup_interval[10];
 \star {
 * -1, -1, \frac{1}{1} \frac{1}{1} \frac{1}{1} \frac{1}{1} \frac{1}{1} \frac{1}{1} \frac{1}{1} \frac{1}{1} \frac{1}{1} \frac{1}{1} \frac{1}{1} \frac{1}{1} \frac{1}{1} \frac{1}{1} \frac{1}{1} \frac{1}{1} \frac{1}{1} \frac{1}{1} \frac{1}{1} \frac{1}{1} \frac{1}{1* 10, 10, 10, 10, 10,
 \star 60,
 * 3600.
 * 3600,
```

```
User Manual  Revision 1.6 Apr. 12, 2024 Apr. 12, 2024
```
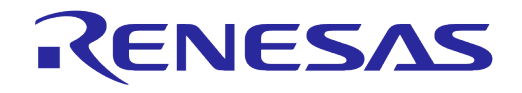

```
* 3600 * 24
         * }
 */
unsigned long long user defined wakeup interval[DPM_MON_RETRY_CNT] =
{
        -1, \frac{1}{1} \frac{1}{1} \frac{1}{1} \frac{1}{1} \frac{1}{1} \frac{1}{1} \frac{1}{1} \frac{1}{1} \frac{1}{1} \frac{1}{1} \frac{1}{1} \frac{1}{1} \frac{1}{1} \frac{1}{1} \frac{1}{1} \frac{1}{1} \frac{1}{1} \frac{1}{1} \frac{1}{1} \frac{1}{1} \frac{1}{1} \frac{160, // 1st Wake up
        60, // 2nd Wake up : 0xdeadbeaf is no wake up
        60, // 3rd Wake up : 0xdeadbeaf is no wake up
        60 * 30, // 4th Wake up : 0xdeadbeaf is no wake up
        60 * 30, // 5th Wake up : 0xdeadbeaf is no wake up
        60 * 30, // 6th Wake up : 0xdeadbeaf is no wake up
        60 * 60, // 7th Wake up : 0xdeadbeaf is no wake up
        ou ou, and the wake up : 0xdeadbeal is no wake up<br>60 * 60, // 8th Wake up : 0xdeadbeaf is no wake up
        0xDEADBEAF // 9th Wake up : 0xdeadbeaf is no wake up
};
static void set dpm abnorm user wakeup interval (void)
{
    extern unsigned long long *dpm abnorm user wakeup interval;
     dpm_abnorm_user_wakeup_interval = 
                          (unsigned long long *) user defined wakeup interval;
}
#endif /* __USER_DPM_ABNORM_WU_INTERVAL__ */
```
The step number of parameters in the table is increased whenever device wakes up from sleep mode 3. If the value of the parameter is 0xdeafbeaf, the device stops the connection retry, and enters and stays in sleep mode 3 until external GPIO event occurs.

Below console log shows reason connection retry state occurs.

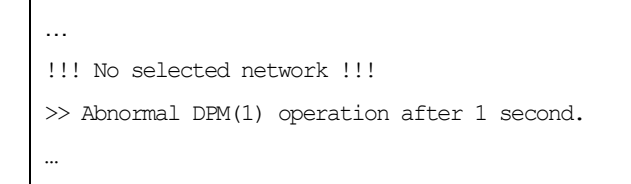

The logs and the reasons are:

- Abnormal DPM(1): AP disconnected
- Abnormal DPM(2): DHCP renew failed
- Abnormal DPM(3): ARP response failed
- Abnormal DPM(4/5/6): For debug purpose

## <span id="page-13-0"></span>**3.5 AT Commands with Host Interface in DPM Mode**

This section describes how to use AT commands with host interface in the DPM mode.

## <span id="page-13-1"></span>**3.5.1 Enable DPM in Host Interface**

[Figure 7](#page-14-1) shows how to enable DPM using AT commands. Before enabling DPM, AP configuration must be completed in advance. Then, AP connection is done automatically after reboot. GPIO signal to the device can wake up the device from DPM LPM, sleep mode 2 or sleep mode 3. GPIO signal to MCU is also needed for waking up MCU from sleep state. If there is no further AT command communication between the device and MCU, the MCU has to send the device AT+SETDPMSLPEXT command for DPM service making the device enter DPM LPM.

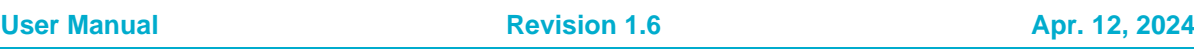

# RENESAS

## **DA16200 DA16600 DPM User Manual**

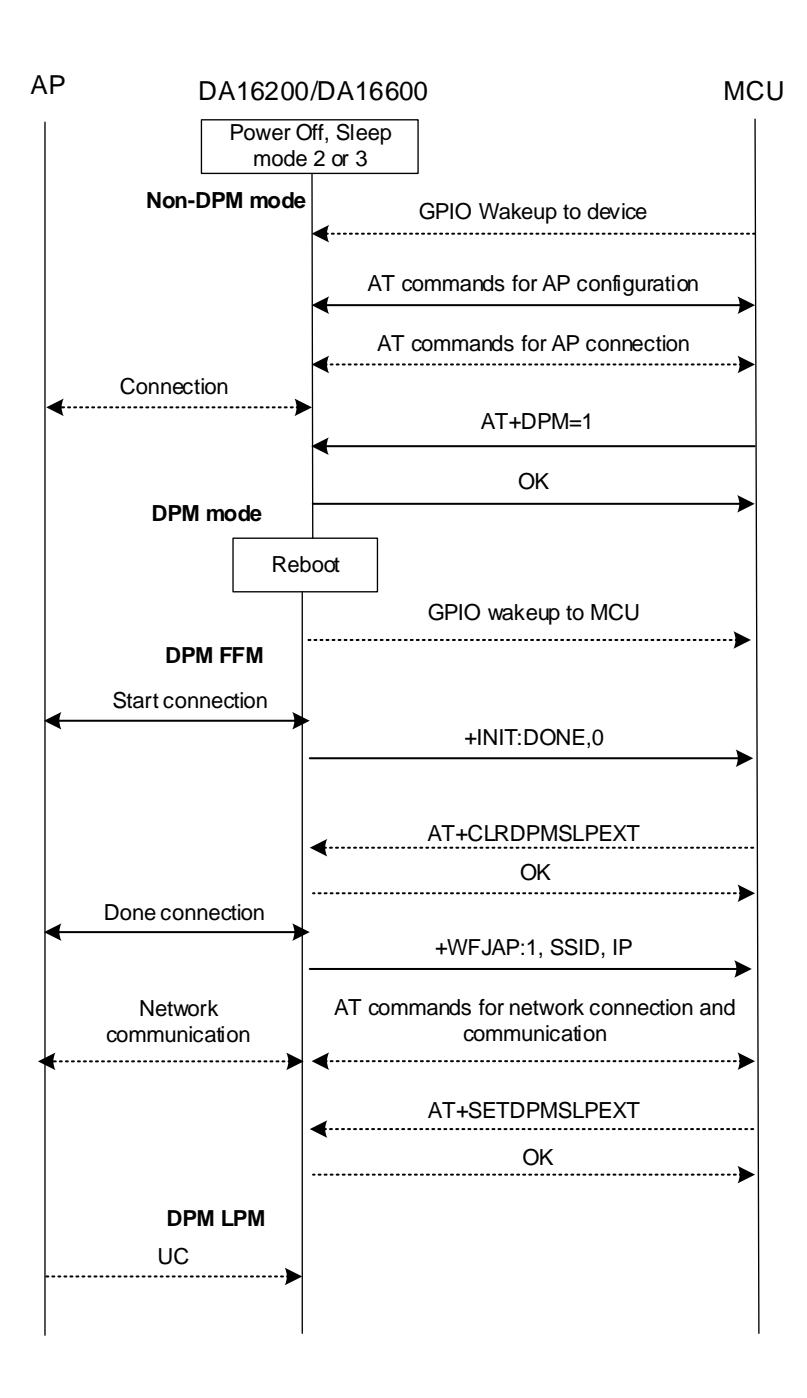

#### **Figure 7: Flow of Enabling DPM Mode in Host Interface**

## <span id="page-14-1"></span><span id="page-14-0"></span>**3.5.2 Wake Up from DPM Low Power Mode**

The device can be awake by following events in DPM LPM.

- **GPIO from MCU**
- UC from AP
- **RTC timer event**
- Disconnection from AP

[Figure 8](#page-15-0) shows the flow of AT commands when MCU wakes up the device using GPIO.

**User Manual Revision 1.6 Apr. 12, 2024** 

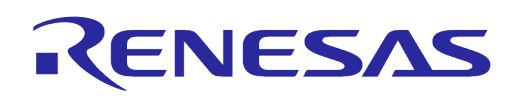

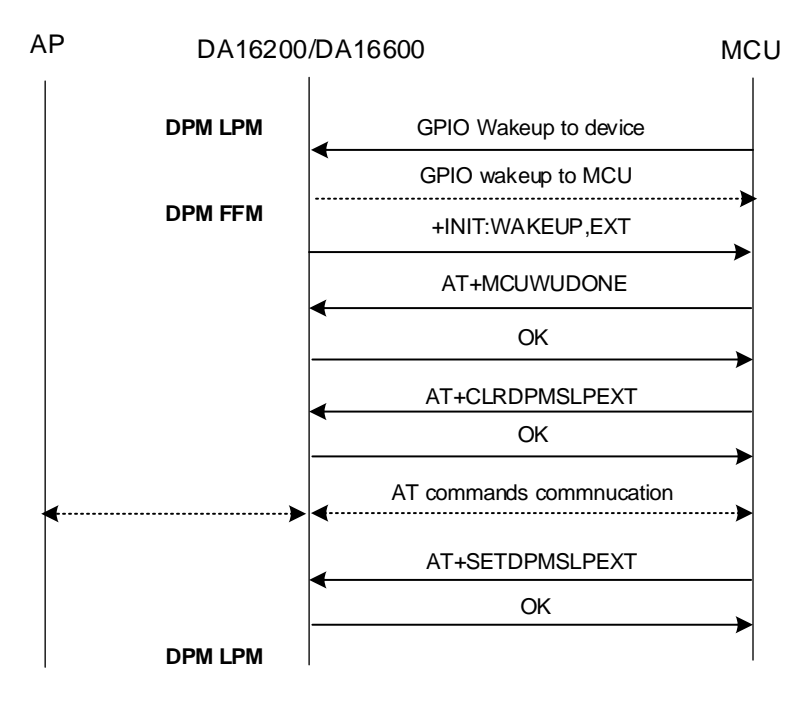

#### **Figure 8: Flow of AT Commands for Waking Up by GPIO of MCU**

<span id="page-15-0"></span>[Figure 9](#page-15-1) shows the flow of AT commands when the device receives UC from AP in DPM LPM. When a device receives the UC, the device wakes up immediately, and MCU needs to do responsive process according to the UC.

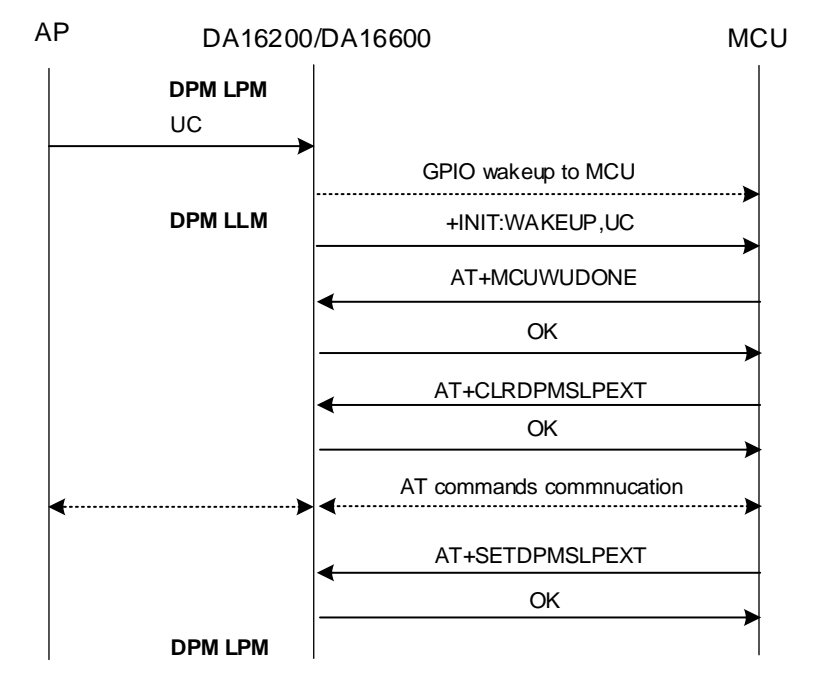

#### **Figure 9: Flow of AT Commands for Waking Up by UC from AP**

<span id="page-15-1"></span>[Figure 10](#page-16-0) shows the flow of AT commands when the device wakes up by RTC timer.

# RENESAS

## **DA16200 DA16600 DPM User Manual**

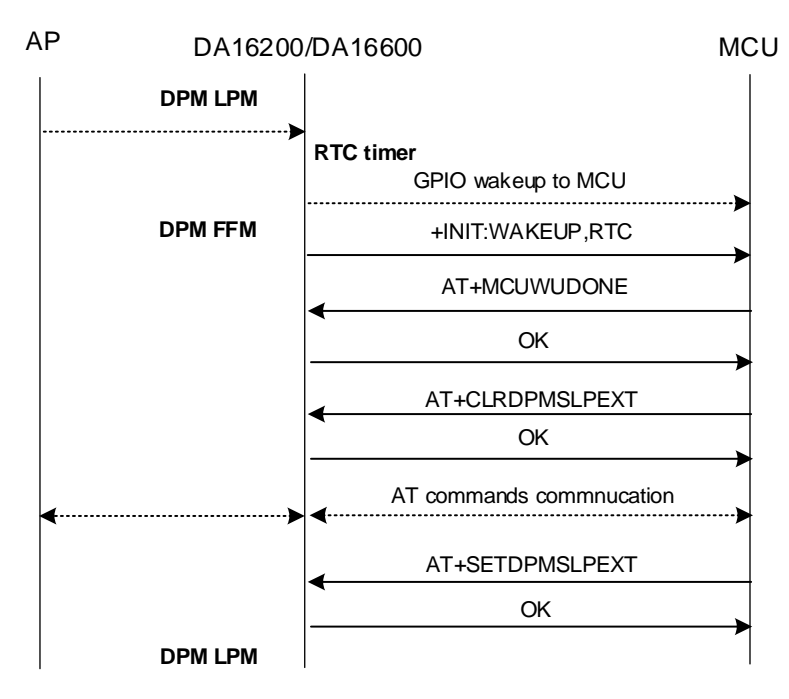

#### **Figure 10: Flow of AT Commands for Waking Up by RTC Timer**

<span id="page-16-0"></span>[Figure 11](#page-16-1) shows how the device wakes up using AT commands when it is disconnected with AP. The device tries to connect AP with the same AP information automatically in DPM reconnection state and enters into DPM LPM when it reconnects. In this case, AT+CLRDPMSLPEXT and AT+SETDPMSLPEXT are not necessarily required because DPM service tries to reconnect by itself. But if MCU needs to communicate with the device, both AT commands are required.

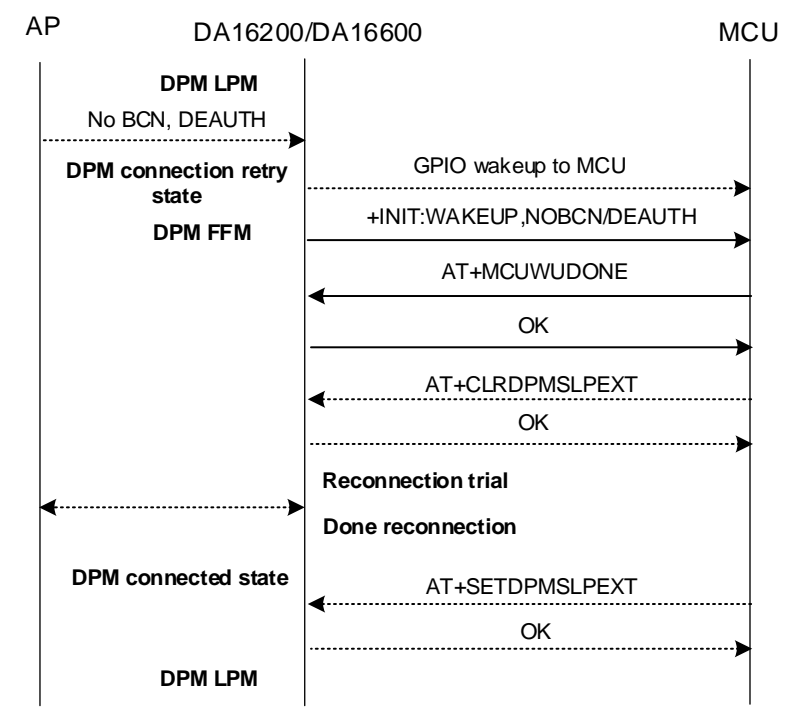

<span id="page-16-1"></span>**Figure 11: Flow of AT Commands for Waking Up by Disconnection from AP**

## <span id="page-17-0"></span>**4 DPM Manager**

## <span id="page-17-1"></span>**4.1 DPM Manager Introduction**

DPM manager is consisted of high-level APIs for applications with DPM mode being developed easily in case only simple TCP or UDP sessions are used for network. [Figure 12](#page-17-2) shows the role of DPM manager. And main features supported by DPM manager are as follows:

- TCP/UDP Session Management
	- DPM manager manages TCP/UDP socket registered by user application. It provides callback function to user application to handle events like connection/data reception.
- RTC Timer
	- DPM manager provides 4 x timer and callback to User application. User application can use it according to use case.
- User Data Area in Retention Memory (RTM)
	- DPM manager provides maximum 8 kB user data area in RTM to store user application data. User data in RAM which is not stored in the RTM will be disappeared during DPM LPM because the power of RAM except of RTM is turned off during sleep mode 3 of DPM LPM.

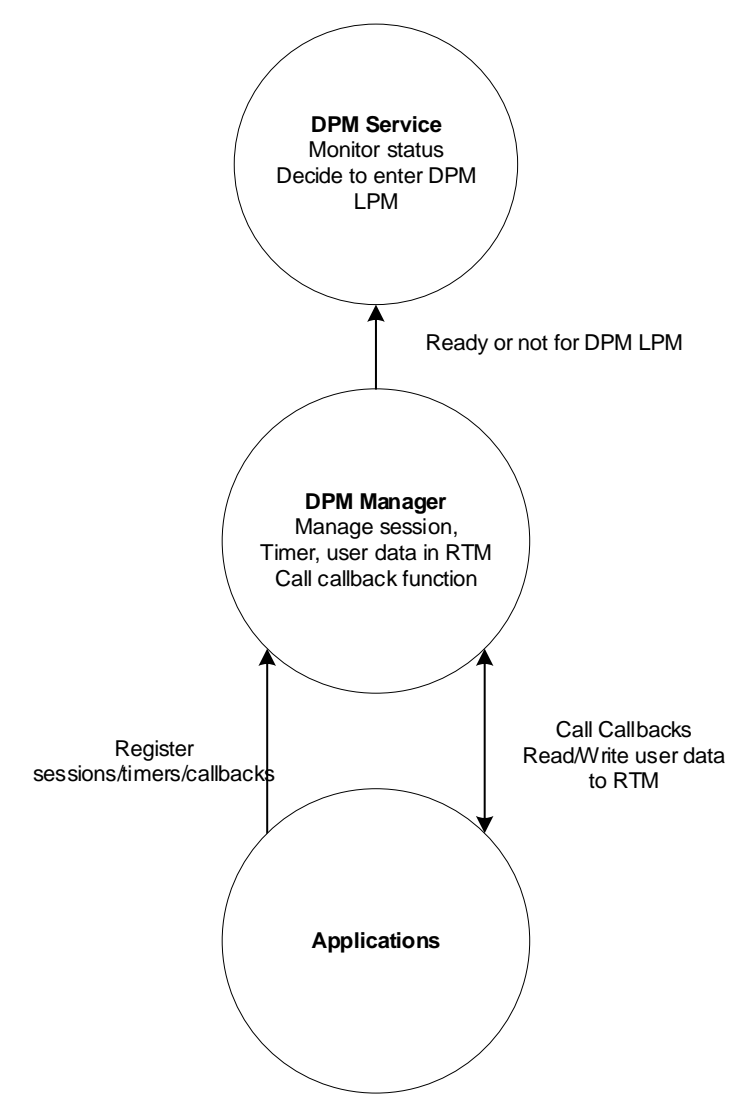

**Figure 12: Role of DPM Manager**

<span id="page-17-2"></span>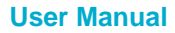

## <span id="page-18-0"></span>**4.2 Getting Started with DPM Manager**

There is an example application using DPM manager in <SDK ROOT>\apps\common\examples\DPM

\All Used DPM Manager.

● Define configurations and functions

init DPM sample config includes all configurations and callback functions which are used and called by DPM manager as [Table 7.](#page-18-1) All things must be defined in init\_DPM\_sample\_config as shown in [Table 8](#page-18-2) according to use cases.

<span id="page-18-1"></span>**Table 7: Definition of Configurations and Callback Functions**

| <b>Defined Function Name</b>       | <b>Description</b>                                         |  |
|------------------------------------|------------------------------------------------------------|--|
| BOOT_INIT_FUNC                     | Function to be called in Wake-up from POR                  |  |
| WAKEUP_INIT_FUNC                   | Function to be called in Wake-up from external wake-<br>up |  |
| <b>TIMER1/2/3/4 TYPE</b>           | Timer 1/2/3/4                                              |  |
| TIMER1/2/3/4_INTERVAL              | Interval of Timer 1/2/3/4                                  |  |
| <b>TIMER1/2/3/4_FUNC</b>           | Callback function of Timer 1/2/3/4                         |  |
| REGIST_SESSION_TYPE1/2/3/4         | Session1/2/3/4 type                                        |  |
| REGIST_MY_PORT_1/2/3/4             | Port number of session 1/2/3/4                             |  |
| REGIST_SERVER_IP_1/2/3/4           | Server IP address for session 1/2/3/4                      |  |
| SESSION1/2/3/4_KA_INTERVAL         | Keep alive interval of session 1/2/3/4                     |  |
| SESSION1/2/3/4_CONN_FUNC           | Callback function when connected to server                 |  |
| SESSION1/2/3/4_RECV_FUNC           | Callback function when received data from server           |  |
| SESSION1/2/3/4_CONNECT_RETRY_COUNT | Retry count for connection                                 |  |
| SESSION1/2/3/4_CONNECT_WAIT_TIME   | TCP connection timeout (sec).                              |  |
|                                    | Only for TCP client                                        |  |
|                                    | Default is 1 second                                        |  |
| SESSION1/2/3/4_AUTO_RECONNECT      | Enable/disable Auto reconnection (Only for TCP<br>client)  |  |
| SESSION1/2/3/4_SECURE_SETUP        | TLS enable/disable                                         |  |
| SESSION1/2/3/4/_SECURE_SETUP_FUNC  | TLS setup function                                         |  |
| NON_VOLITALE_MEM_ADDR              | Address of user defined data                               |  |
| NON_VOLITALE_MEM_SIZE              | Size of user defined data                                  |  |
| EXTERN_WU_FUNCTION                 | Callback when wake-up by external pin                      |  |
|                                    | This callback is disabled by default                       |  |
| <b>ERROR_FUNCTION</b>              | Error message callback.                                    |  |
|                                    | It's called when error case occurs in the DPM<br>manager   |  |

#### <span id="page-18-2"></span>**Table 8: Example Function**

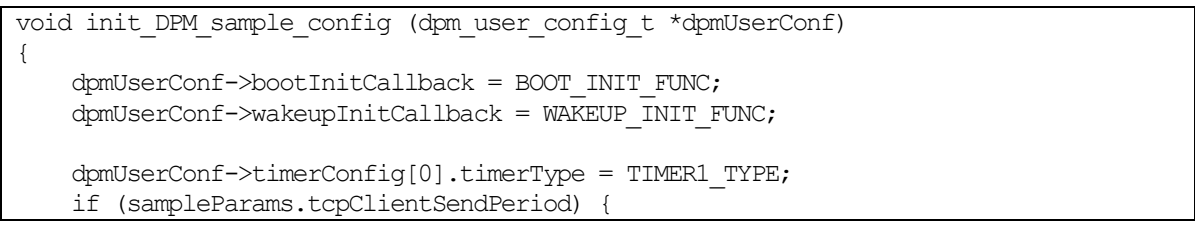

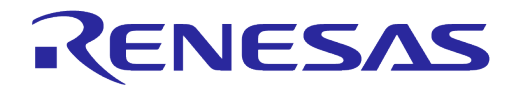

```
 dpmUserConf->timerConfig[0].timerInterval = 
sampleParams.tcpClientSendPeriod;
     } else {
         dpmUserConf->timerConfig[0].timerInterval = TIMER1_INTERVAL;
 }
     dpmUserConf->timerConfig[0].timerCallback = TIMER1_FUNC;
    dpmUserConf->timerConfig[1].timerType = TIMER2_TYPE;
     if (sampleParams.udpClientSendPeriod) {
         dpmUserConf->timerConfig[1].timerInterval = 
sampleParams.udpClientSendPeriod;
     } else {
         dpmUserConf->timerConfig[1].timerInterval = TIMER2_INTERVAL;
 }
    dpmUserConf->timerConfig[1].timerCallback = TIMER2_FUNC;
    dpmUserConf->timerConfig[2].timerType = TIMER3_TYPE;
   dpmUserConf->timerConfig[2].timerInterval = TIMER3_INTERVAL;
   dpmUserConf{\rightarrow}timerConfig[2] .timerCallback = TIMER3 FUNC;
     dpmUserConf->timerConfig[3].timerType = TIMER4_TYPE;
    dpmUserConf->timerConfig[3].timerInterval = TIMER4_INTERVAL;
    dpmUserConf->timerConfig[3].timerCallback = TIMER4_FUNC;
#if defined ( TCP_CLIENT_TEST )
    dpmUserConf->sessionConfig[0].sessionType = REGIST_SESSION_TYPE1;
     dpmUserConf->sessionConfig[0].sessionMyPort = REGIST_MY_PORT_1;
   memcpy(dpmUserConf->sessionConfig[0].sessionServerIp, REGIST SERVER IP 1,
sizeof(REGIST_SERVER_IP_1));
    dpmUserConf->sessionConfig[0].sessionServerPort = REGIST_SERVER_PORT_1;
    dpmUserConf->sessionConfig[0].sessionKaInterval = SESSION1_KA_INTERVAL;
    dpmUserConf->sessionConfig[0].sessionConnectCallback = SESSION1_CONN_FUNC;
    dpmUserConf->sessionConfig[0].sessionRecvCallback = SESSION1_RECV_FUNC;
    dpmUserConf->sessionConfig[0].sessionConnRetryCnt = 
SESSION1_CONNECT_RETRY_COUNT; // Only TCP Client
    dpmUserConf->sessionConfig[0].sessionConnWaitTime = SESSION1_CONNECT_WAIT_TIME;
     // Only TCP Client
    dpmUserConf->sessionConfig[0].sessionAutoReconn = SESSION1_AUTO_RECONNECT;
      // Only TCP Client
    dpmUserConf->sessionConfig[0].supportSecure = SESSION1_SECURE_SETUP;
    dpmUserConf->sessionConfig[0].sessionSetupSecureCallback = 
SESSION1_SECURE_SETUP_FUNC;
#endif // TCP CLIENT TEST
#if defined ( UDP_CLIENT_TEST )
    dpmUserConf->sessionConfig[1].sessionType = REGIST_SESSION_TYPE2;
    dpmUserConf->sessionConfig[1].sessionMyPort = REGIST_MY_PORT_2;
    memcpy(dpmUserConf->sessionConfig[1].sessionServerIp, REGIST_SERVER_IP_2, 
sizeof(REGIST SERVER IP 2));
    dpmUserConf->sessionConfig[1].sessionServerPort = REGIST_SERVER_PORT_2;
   dpmUserConf->sessionConfig[1].sessionKaInterval = SESSION2 KA_INTERVAL;
    dpmUserConf->sessionConfig[1].sessionConnectCallback = SESSION2_CONN_FUNC;
    dpmUserConf->sessionConfig[1].sessionRecvCallback = SESSION2_RECV_FUNC;
    dpmUserConf->sessionConfig[1].supportSecure = SESSION2_SECURE_SETUP;
    dpmUserConf->sessionConfig[1].sessionSetupSecureCallback = 
SESSION2_SECURE_SETUP_FUNC;
#endif // UDP_CLIENT_TEST
#if !defined ( LIGHT DPM MANAGER
```
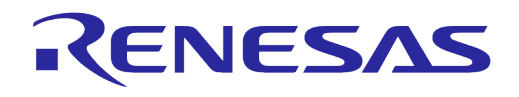

```
#if defined ( TCP_SERVER_TEST )
    dpmUserConf->sessionConfig[2].sessionType = REGIST_SESSION_TYPE3;
    dpmUserConf->sessionConfig[2].sessionMyPort = REGIST_MY_PORT_3;
   memcpy(dpmUserConf->sessionConfig[2].sessionServerIp, REGIST SERVER IP 3,
sizeof(REGIST_SERVER_IP_3));
    dpmUserConf->sessionConfig[2].sessionServerPort = REGIST_SERVER_PORT_3;
   dpmUserConf->sessionConfig[2].sessionKaInterval = SESSION3 KA_INTERVAL;
   domUserConf\rightarrowsessionConfig[2].sessionConnectCallback = SESSION3 CONN_FUNC;
    dpmUserConf->sessionConfig[2].sessionRecvCallback = SESSION3_RECV_FUNC;
    dpmUserConf->sessionConfig[2].supportSecure = SESSION3_SECURE_SETUP;
    dpmUserConf->sessionConfig[2].sessionSetupSecureCallback = 
SESSION3_SECURE_SETUP_FUNC;
#endif // TCP_SERVER_TEST
#if defined ( UDP_SERVER_TEST )
    dpmUserConf->sessionConfig[3].sessionType = REGIST_SESSION_TYPE4;
   dpmUserConf->sessionConfig[3].sessionMyPort = REGIST_MY_PORT_4;
   memcpy(dpmUserConf->sessionConfig[3].sessionServerIp, REGIST_SERVER_IP_4,
sizeof(REGIST_SERVER_IP_4));
    dpmUserConf->sessionConfig[3].sessionServerPort = REGIST_SERVER_PORT_4;
    dpmUserConf->sessionConfig[3].sessionKaInterval = SESSION4_KA_INTERVAL;
    dpmUserConf->sessionConfig[3].sessionConnectCallback = SESSION4_CONN_FUNC;
    dpmUserConf->sessionConfig[3].sessionRecvCallback = SESSION4_RECV_FUNC;
    dpmUserConf->sessionConfig[3].supportSecure = SESSION4_SECURE_SETUP;
    dpmUserConf->sessionConfig[3].sessionSetupSecureCallback = 
SESSION4_SECURE_SETUP_FUNC;
\#endif // UDP SERVER TEST
#endif // !__LIGHT_DPM_MANAGER__
    dpmUserConf->ptrDataFromRetentionMemory = NON VOLITALE MEM ADDR;
     dpmUserConf->sizeOfRetentionMemory = NON_VOLITALE_MEM_SIZE;
     dpmUserConf->externWakeupCallback = EXTERN_WU_FUNCTION;
    domUserConf\rightarrow errorCallback = ERROR FUNCTION;
}
```
- Register init\_DPM\_sample\_config using dpm\_mng\_regist\_config\_cb
- Start DPM manager using dpm mng start
- DPM manager calls all registered callback functions. User applications has to call dpm mng job done() after task in user callback function is done because DPM manager calls dpm mng job start() before the registered callback function is called
- DPM manager sends ready signal to DPM service for DPM LPM after the registered callback functions are called and related tasks are done
- The dpm mng regist config cb and dpm mng start functions are called whenever DPM wake up

## <span id="page-20-0"></span>**4.2.1 APIs in DPM Manager**

[Table 9](#page-20-1) shows user APIs which can be used in application.

#### <span id="page-20-1"></span>**Table 9: User APIs**

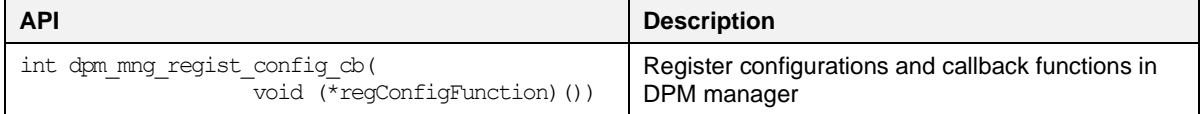

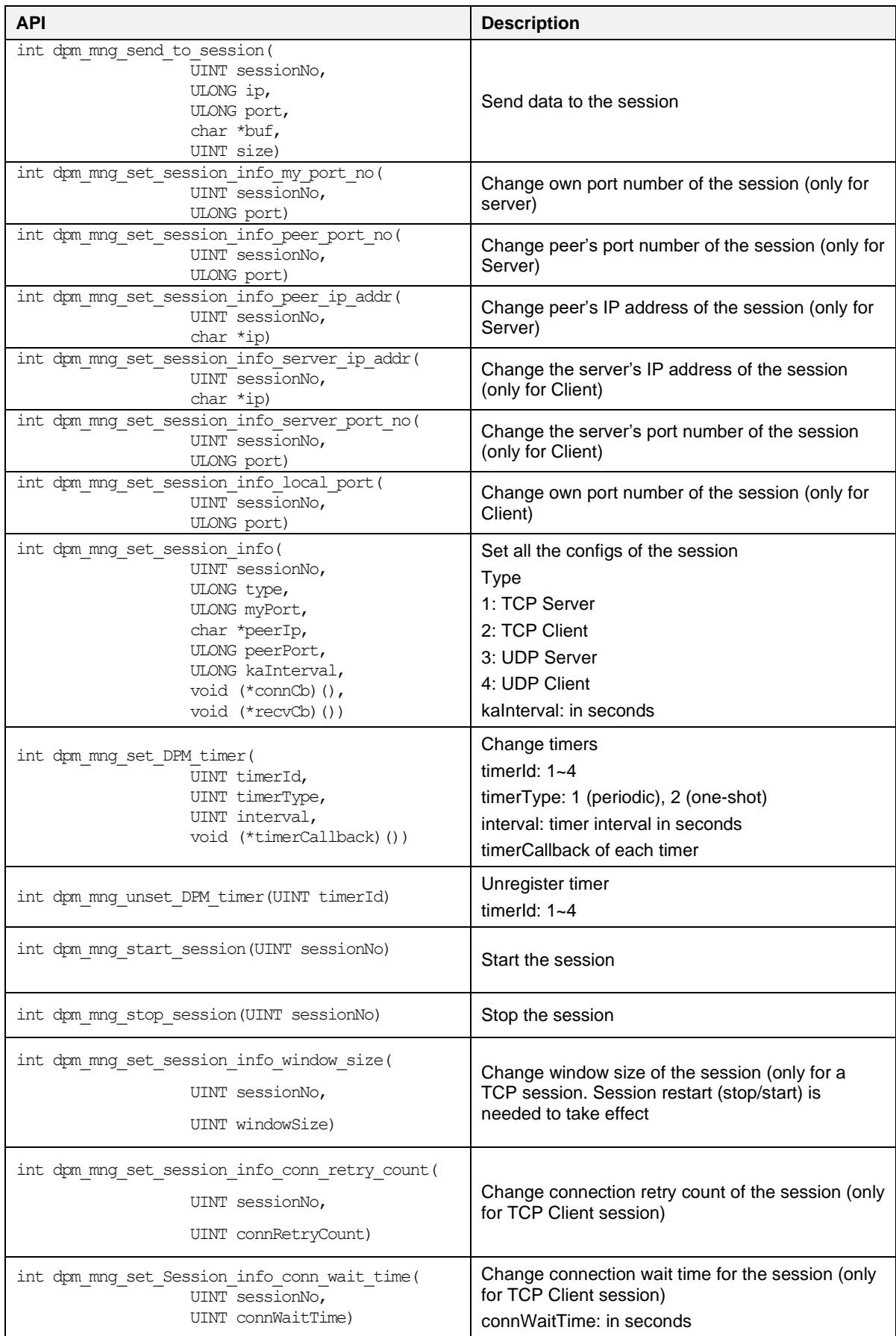

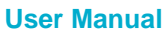

**User Manual Revision 1.6 Apr. 12, 2024**

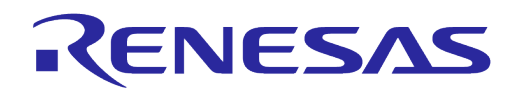

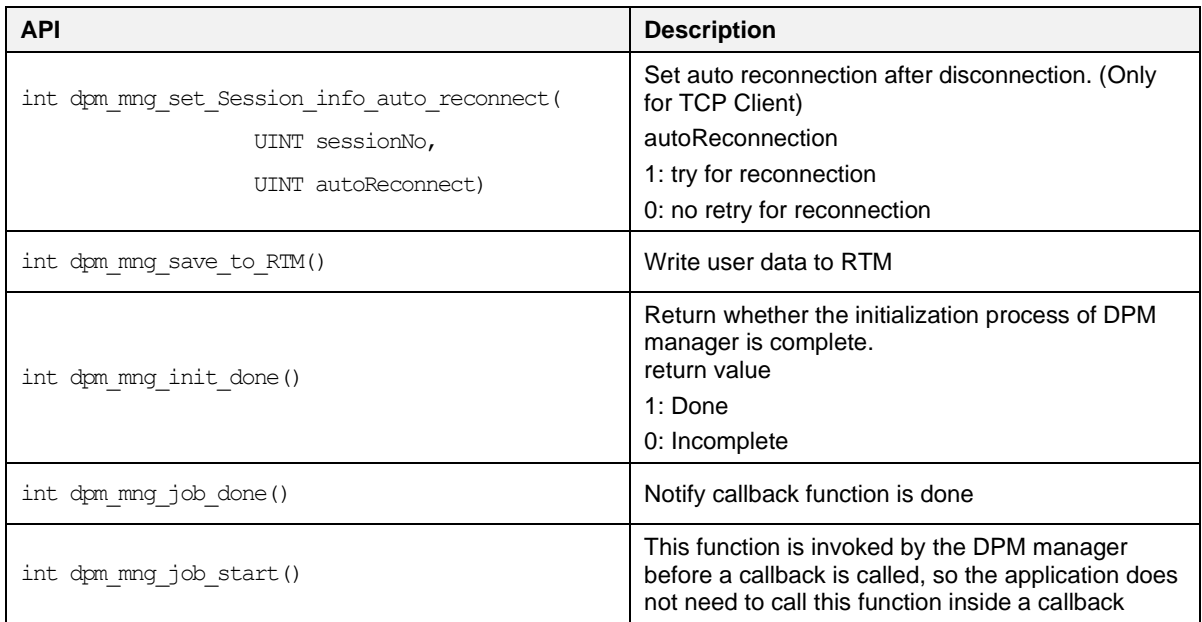

## <span id="page-23-0"></span>**5 DDPS**

## <span id="page-23-1"></span>**5.1 DDPS Introduction**

AP with Wi-Fi Basic Server Set (BSS) provides a method to configure the power saving options of each connected station device. To support a station's power saving feature, the AP must maintain the packets for that station when the station is in a power saving state. The DPM Dynamic Period Setting (DDPS) algorithm checks the required buffering time of the AP and decides optimal DTIM interval.

## <span id="page-23-2"></span>**5.2 Enable DDPS**

DDPS can be enabled using setup console command during the DPM configuration as below:

```
Dialog DPM (Dynamic Power Management) ? [Yes/No/Quit] : y
DPM factors : Defaults ? [Yes/No/Quit] : n
DDPS Enable : Default ? [No/Yes/Quit] : y
DPM Keep Alive Time(0~600000 ms) ? [Quit] (Default 30000 ms) : 
DPM User Wakeup Time(0~86400000 ms) ? [Quit] (Default 0 ms) : 
DPM TIM Wakeup Count(1~30 dtim) ? [Quit] (Default 10) : 
====================================
DPM MODE : Enable
Dynamic Period Set : Enable
Keep Alive Time : 30000 ms
User Wakeup Time : 0 ms
TIM Wakeup Count : 10 dtim
============================================
DPM CONFIGURATION CONFIRM ? [Yes/No/Quit] : y
```
For more information on the setup console command, see the getting started guide, Ref. [\[1\].](#page-2-3) DDPS can be also enabled or disabled by below DPM API.

#### <span id="page-23-3"></span>**Table 10: DPM API**

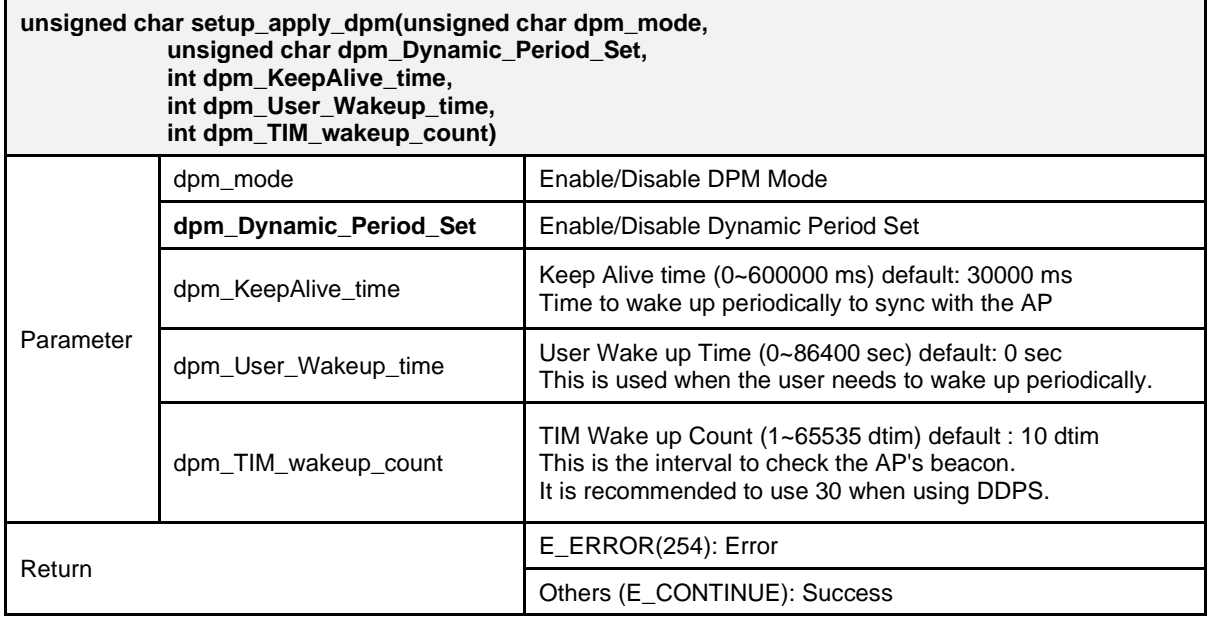

**User Manual Revision 1.6 Apr. 12, 2024 Apr. 12, 2024** 

## <span id="page-24-0"></span>**5.3 AP Test Report for DDPS**

[Table 11](#page-24-1) shows the DDPS test results with APs. DDPS function probes the buffering time of AP and sets almost the same value to the probed minimum or the lowest value 1 as the interval between PTIM active state of [Figure 2.](#page-4-1)

<span id="page-24-1"></span>**Table 11: DDPS Test Result**

| <b>AP Model</b>      | <b>Probed Buffering Time of AP</b> |                           |
|----------------------|------------------------------------|---------------------------|
|                      | <b>Max</b>                         | Min                       |
| 360 F5C              | 5                                  | 5                         |
| 360 F5S              | 5                                  | $\overline{4}$            |
| 360 P1               | 5                                  | $\overline{4}$            |
| 360 P4               | 5                                  | 5                         |
| 360 V5S              | 5                                  | 5                         |
| AMPED ALLY-0091K     | 5                                  | 5                         |
| <b>ANTIBANG A3</b>   | 5                                  | 4                         |
| <b>ASUS ACRH13</b>   | 5                                  | 5                         |
| ASUS RT-AC1200GU     | 0                                  | $\pmb{0}$                 |
| ASUS RT-AC1750       | 5                                  | 5                         |
| ASUS RT-AC3200       | 5                                  | 5                         |
| ASUS RT-AC51UPLUS    | $\mathbf 0$                        | $\pmb{0}$                 |
| ASUS RT-AC5300       | 5                                  | 5                         |
| ASUS RT-AC58U        | 5                                  | 5                         |
| ASUS RT-AC66U        | 5                                  | 5                         |
| ASUS RT-AC87U        | 5                                  | $\sqrt{5}$                |
| ASUS RT-AC88U        | 5                                  | 5                         |
| ASUS RT-N14UHP       | 5                                  | 5                         |
| ASUS TM-AC1900       | 5                                  | 5                         |
| BELKIN F7D6301       | 5                                  | 4                         |
| BELKIN F9K1002       | 5                                  | $\ensuremath{\mathsf{3}}$ |
| BUFFALO WHR-300HP2D  | 4                                  | $\overline{2}$            |
| BUFFALO WSR-1166DHP3 | 5                                  | 5                         |
| BUFFALO WSR-2533DHPL | 5                                  | $\overline{\mathbf{4}}$   |
| CISCO RV110W-ECN     | 5                                  | 5                         |
| DLINK 605L           | 5                                  | 5                         |
| DLINK 616            | 5                                  | 5                         |
| DLINK 619L           | 5                                  | $\,$ 5 $\,$               |
| DLINK 822            | 5                                  | 5                         |
| DLINK DIR-806A       | 5                                  | 5                         |
| DLINK DIR-820L       | 5                                  | $\overline{\mathbf{4}}$   |
| DLINK DIR-822P       | 5                                  | 5                         |
| DLINK DIR-823PRO     | 5                                  | $\overline{4}$            |

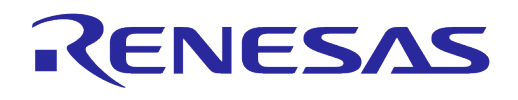

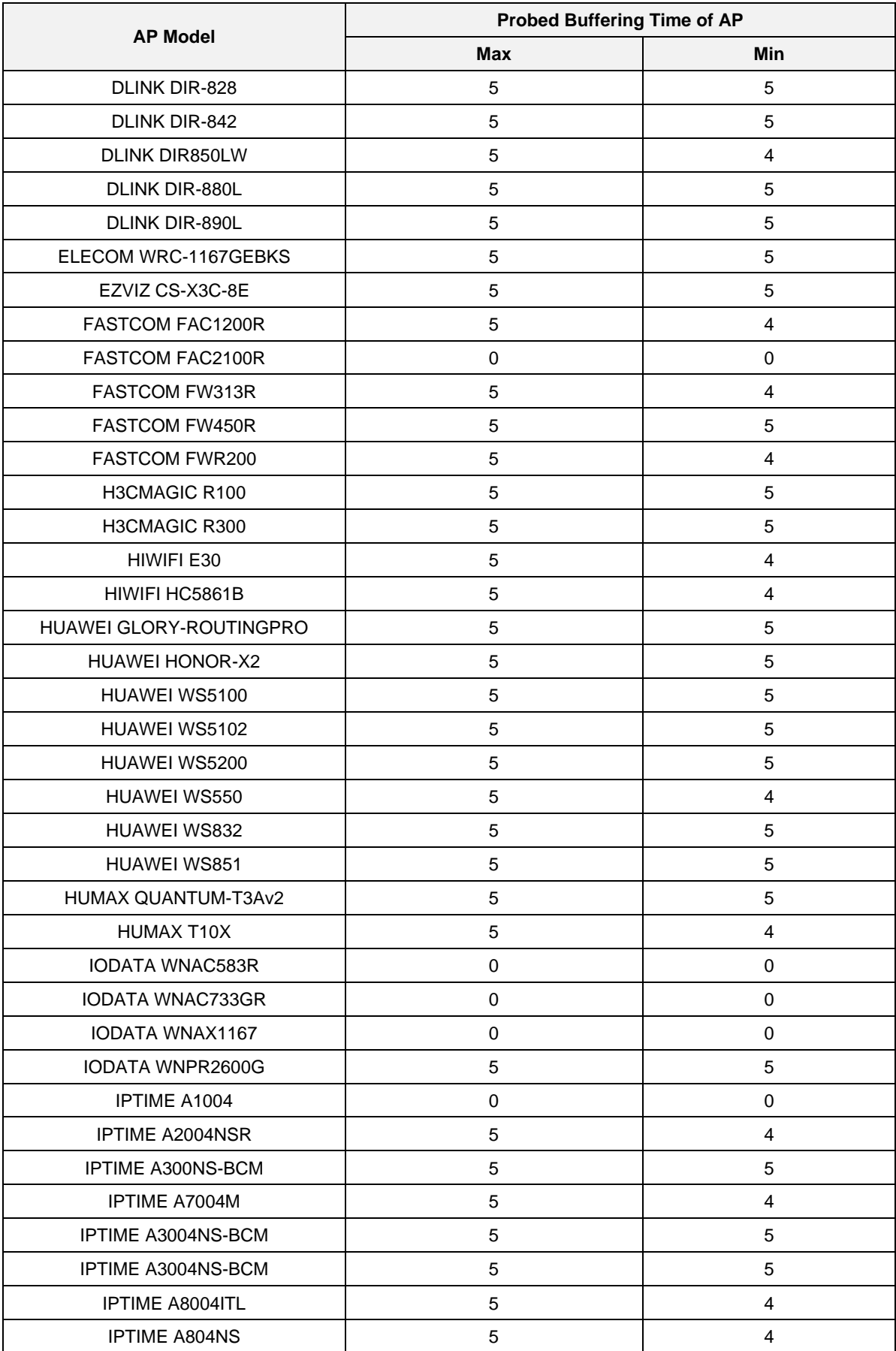

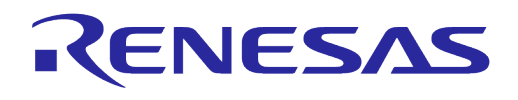

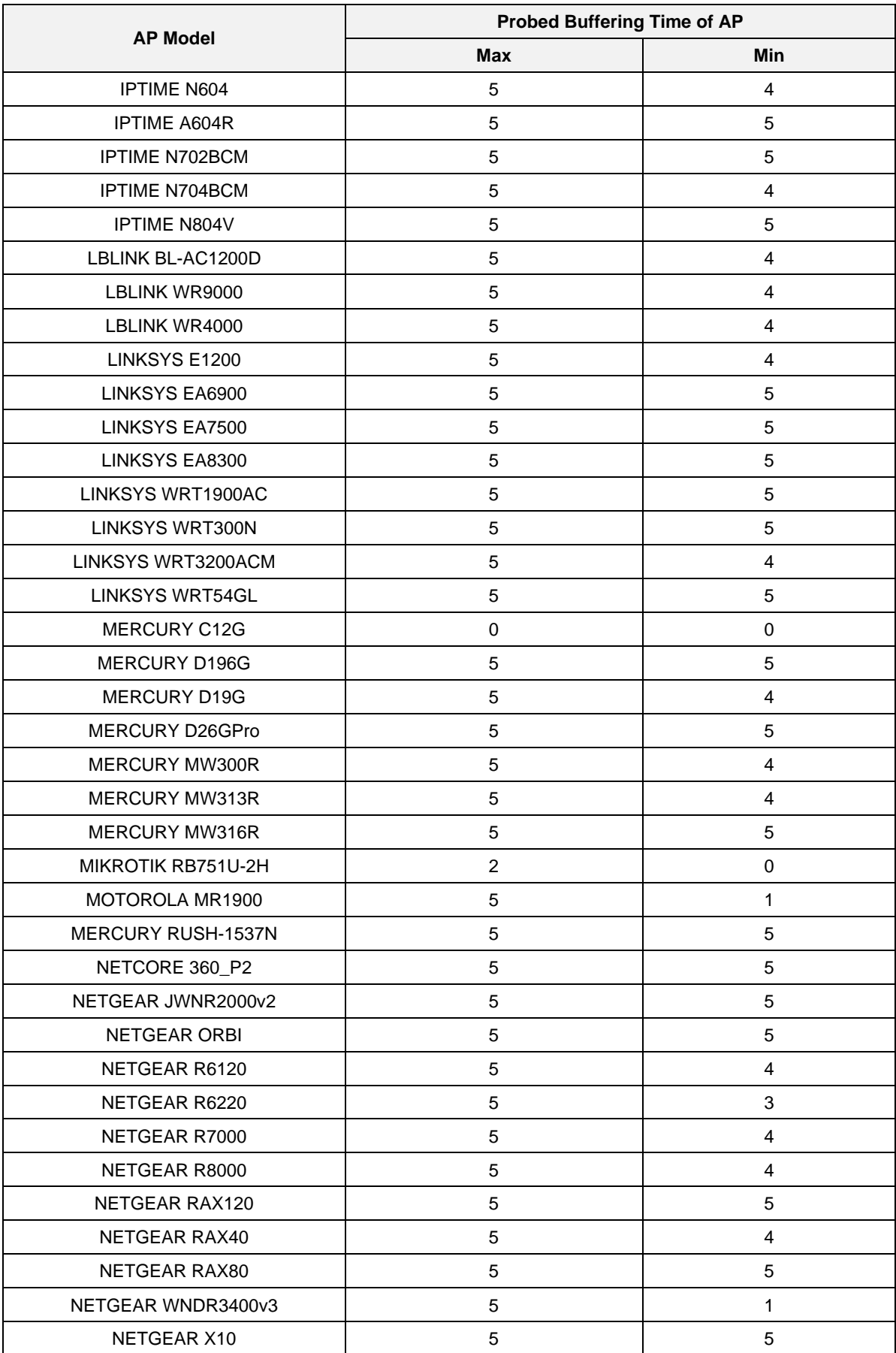

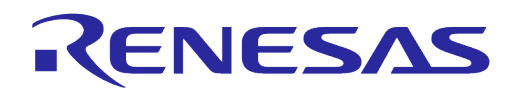

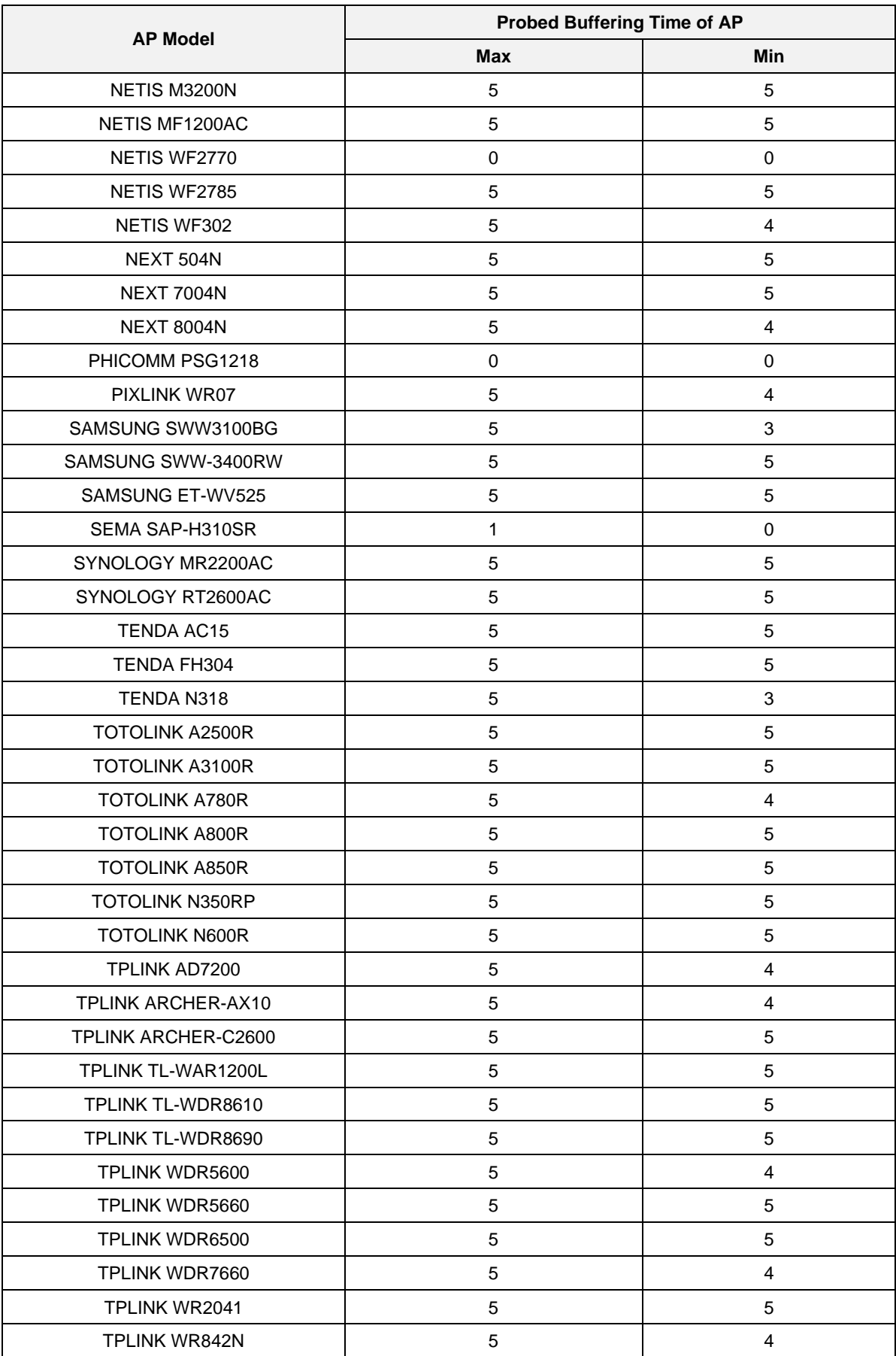

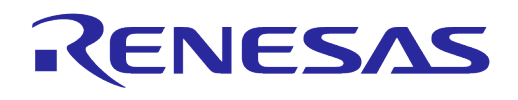

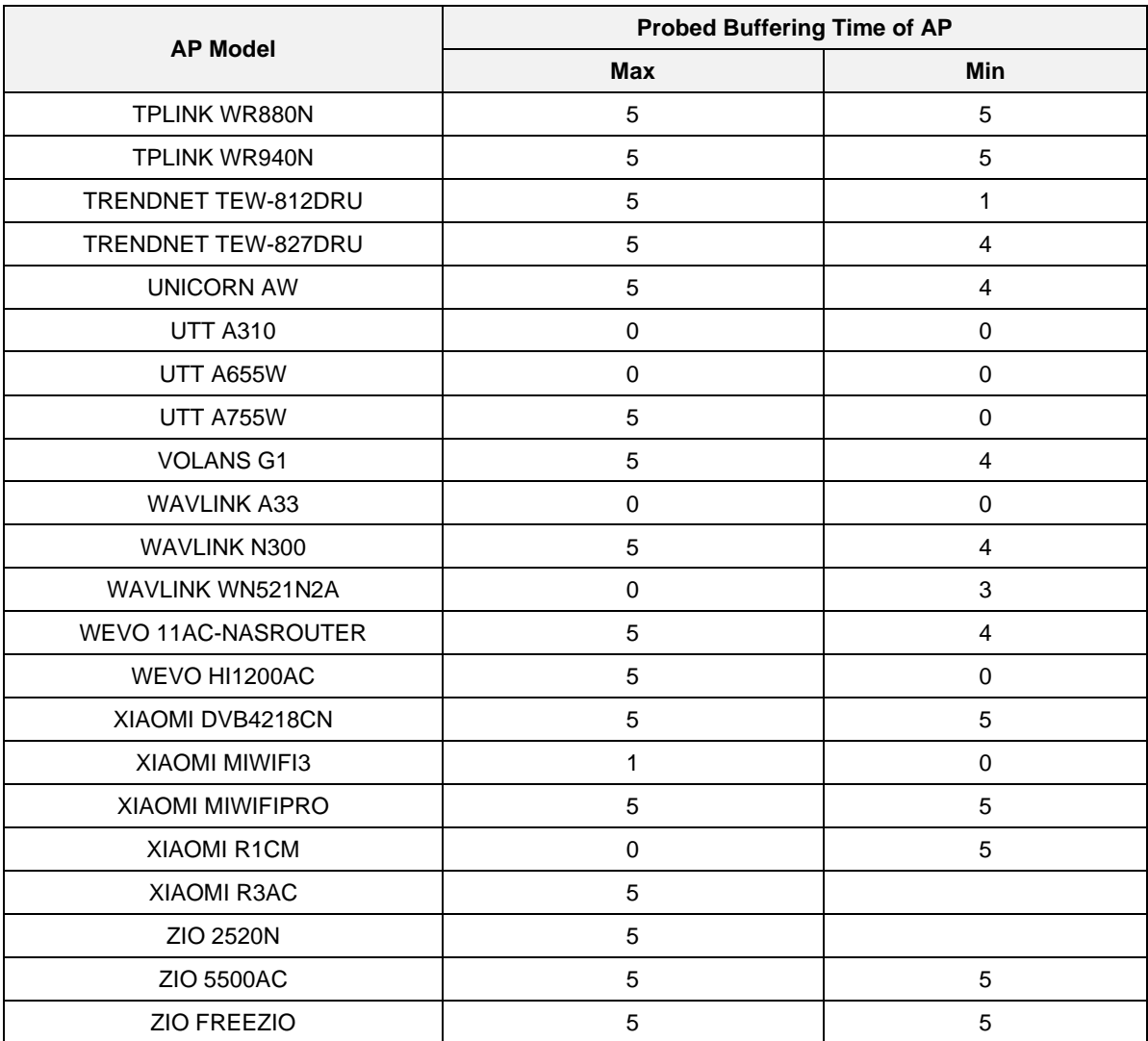

# <span id="page-29-0"></span>**Revision History**

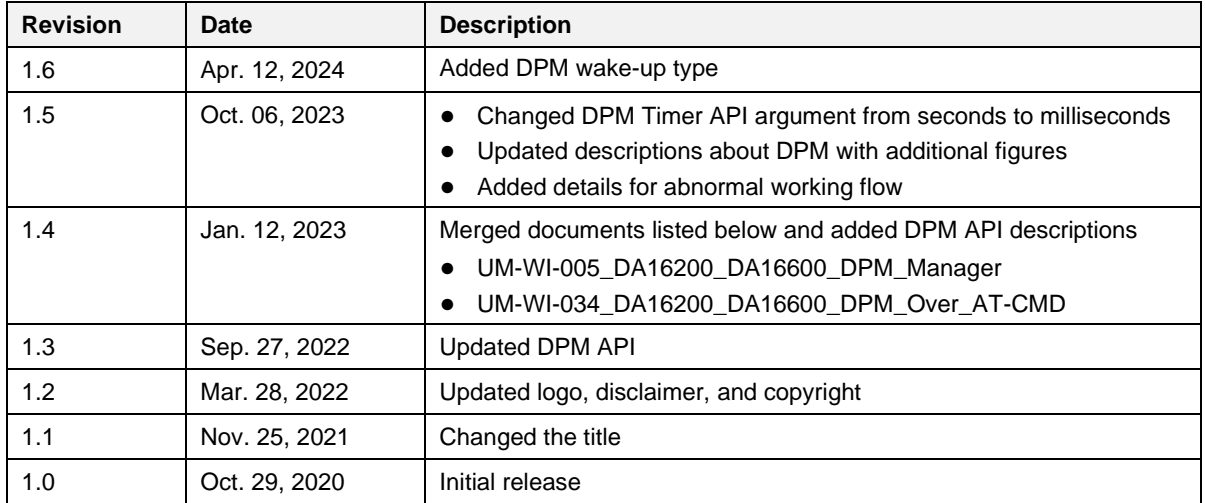

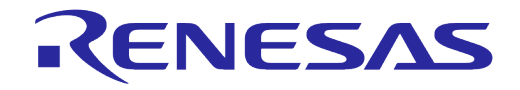

#### **Status Definitions**

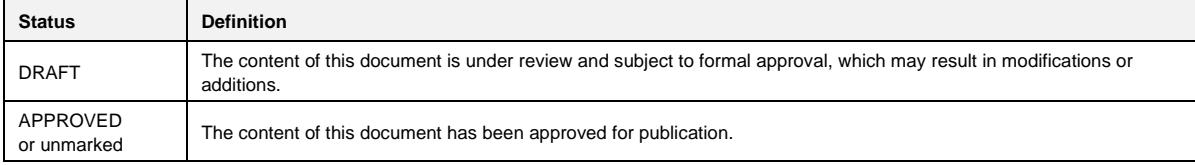

#### **RoHS Compliance**

Renesas Electronics' suppliers certify that its products are in compliance with the requirements of Directive 2011/65/EU of the European Parliament on the restriction of the use of certain hazardous substances in electrical and electronic equipment. RoHS certificates from our suppliers are available on request.

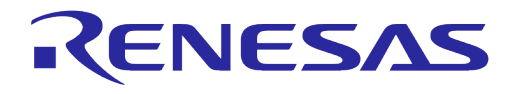

#### **Important Notice and Disclaimer**

RENESAS ELECTRONICS CORPORATION AND ITS SUBSIDIARIES ("RENESAS") PROVIDES TECHNICAL SPECIFICATIONS AND RELIABILITY DATA (INCLUDING DATASHEETS), DESIGN RESOURCES (INCLUDING REFERENCE DESIGNS), APPLICATION OR OTHER DESIGN ADVICE, WEB TOOLS, SAFETY INFORMATION, AND OTHER RESOURCES "AS IS" AND WITH ALL FAULTS, AND DISCLAIMS ALL WARRANTIES, EXPRESS OR IMPLIED, INCLUDING, WITHOUT LIMITATION, ANY IMPLIED WARRANTIES OF MERCHANTABILITY, FITNESS FOR A PARTICULAR PURPOSE, OR NON-INFRINGEMENT OF THIRD PARTY INTELLECTUAL PROPERTY RIGHTS.

These resources are intended for developers skilled in the art designing with Renesas products. You are solely responsible for (1) selecting the appropriate products for your application, (2) designing, validating, and testing your application, and (3) ensuring your application meets applicable standards, and any other safety, security, or other requirements. These resources are subject to change without notice. Renesas grants you permission to use these resources only for development of an application that uses Renesas products. Other reproduction or use of these resources is strictly prohibited. No license is granted to any other Renesas intellectual property or to any third party intellectual property. Renesas disclaims responsibility for, and you will fully indemnify Renesas and its representatives against, any claims, damages, costs, losses, or liabilities arising out of your use of these resources. Renesas' products are provided only subject to Renesas' Terms and Conditions of Sale or other applicable terms agreed to in writing. No use of any Renesas resources expands or otherwise alters any applicable warranties or warranty disclaimers for these products.

## **Corporate Headquarters**

TOYOSU FORESIA, 3-2-24 Toyosu

Koto-ku, Tokyo 135-0061, Japan

[www.renesas.com](https://www.renesas.com/)

#### **Contact Information**

For further information on a product, technology, the most up-to-date version of a document, or your nearest sales office, please visit:

<https://www.renesas.com/contact/>

#### **Trademarks**

Renesas and the Renesas logo are trademarks of Renesas Electronics Corporation. All trademarks and registered trademarks are the property of their respective owners.

**User Manual Revision 1.6 Apr. 12, 2024 Apr. 12, 2024**